# **ARS** *Release 0.5b1*

**Germán Larraín**

February 28, 2017

### Contents

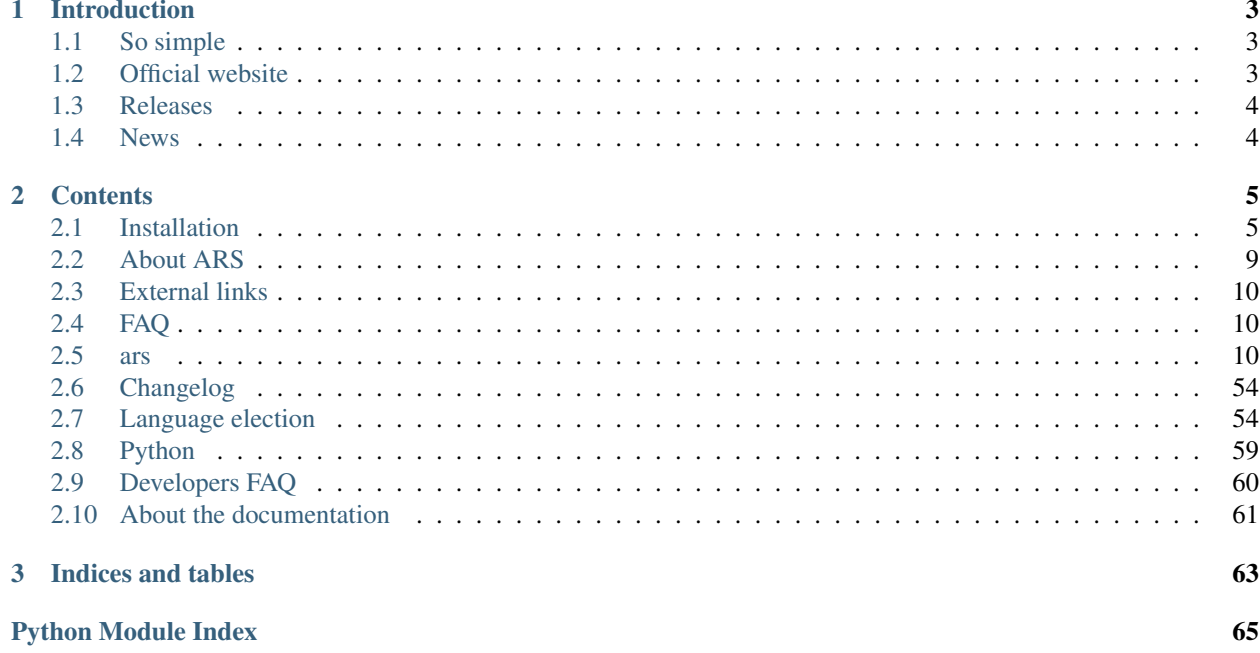

Note: This software and its documentation are currently under development so they will be subject to changes. Contributions are welcome!

# **Introduction**

<span id="page-6-0"></span>Welcome! This is the documentation of ARS 0.5, last updated on February 28, 2017.

ARS is written in a marvelous programming language called [Python.](http://www.python.org/) One of the many features that make it great (and popular) is its documentation. Taking that into consideration, many sections herein were taken from the [official](http://docs.python.org/) [Python documentation.](http://docs.python.org/)

# <span id="page-6-1"></span>**So simple**

To create and run your first simulation, a few lines of code are enough! Execute the following script (press key  $q$  or  $e$ to end the simulation)

```
from ars.app import Program
class FallingBall(Program):
   def create_sim_objects(self):
      # add_sphere's arguments: radius, center, density
      self.sim.add sphere(0.5, (1, 10, 1), density=1)
sim_program = FallingBall()
sim_program.start()
sim_program.finalize()
```
# <span id="page-6-2"></span>**Official website**

The repository is hosted at [BitBucket](https://bitbucket.org/glarrain/ars) where you will find the [source code](https://bitbucket.org/glarrain/ars/src) and the [issue tracker.](https://bitbucket.org/glarrain/ars/issues) We would love that you request features or improvements for ARS. Also, bug reports are more than welcome.

Because we like the Python community and the tools they use, it is [registered in PyPI](http://pypi.python.org/pypi/ARS/) (Python Package Index). Although useful for organizing packages, the main benefit is to be able to install (and upgrade) ARS using the  $p$ <sub>i</sub> $p$ program. It takes just 3 words:

\$ pip install ARS

(well, you might have to prepend sudo if you are using Linux and running as a user without the required priveges. Bummer, that's 4 words now...)

For support, check the [Google group](http://groups.google.com/group/ars-project) and join if you want to post a message.

# <span id="page-7-0"></span>**Releases**

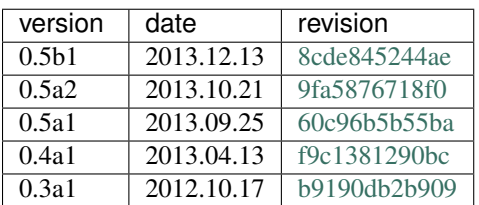

# <span id="page-7-1"></span>**News**

What has happened lately...

# **Contents**

# <span id="page-8-1"></span><span id="page-8-0"></span>**Installation**

ARS itself is really easy to install :) but some of its *[Prerequisites](#page-8-2)* are not :( , depending on which operating system is used. The best option is Ubuntu, specially its 12.04 (i.e. *Precise Pangolin*) version. For that, follow the instructions in *[Ubuntu & Debian](#page-10-0)*. If you have another version of Ubuntu, steps may be the same or very similar. For other Linux distros, the steps regarding apt-get will probably change.

Mac OSX is untested but it should work because all the required software has been reported to work on it. ARS itself is pure Python and OS-agnostic thus everything should work out if you comply with the requirements.

Microsoft Windows is the OS less friendly to ARS, as well as to many other open source software. Nonetheless, it is very popular so we got it to run there too! Instructions for both XP and 7 are here: *[Microsoft Windows](#page-11-0)*.

# <span id="page-8-2"></span>**Prerequisites**

The software required by ARS to run (or install other parts) is listed in the following sections.

Note: On a \*NIX system, some actions, such as:

- apt-get install
- make install
- python setup.py install
- pip install

require root permission because they affect it as a whole. In those cases prepend sudo.

#### **Python-related packages**

Obviously you need Python (i.e. the interpreter and the basic libraries) but also its header files, static library, and the 'update-python-modules'. Don't be scared by those names, they are quite common for software, even if you had not heard them before.

```
apt-get install python python-dev python-support
```
#### **Other Python packages**

[Numpy](http://numpy.scipy.org/) (Numerical Python) is a very popular package for scientific work. It adds "support for large, multi-dimensional arrays and matrices, along with a large library of high-level mathematical functions to operate on these arrays." [\(Wikipedia\)](http://en.wikipedia.org/wiki/NumPy)

[Cython](http://www.cython.org/) is required to build ODE's Python bindings. It "is a language that makes writing C extensions for the Python language as easy as Python itself. It is based on the well-known Pyrex, but supports more cutting edge functionality and optimizations." (cython.org)

apt-get install python-numpy cython

#### **Visualization Toolkit (VTK)**

"The Visualization Toolkit (VTK) is an open-source, freely available software system for 3D computer graphics, image processing and visualization. VTK consists of a C++ class library and several interpreted interface layers including Tcl/Tk, Java, and Python." [\(vtk.org\)](http://www.vtk.org/)

apt-get install libvtk5.8 python-vtk

Note: VTK source code packages include the Python wrappers but the default setup for most systems will not install them. In general, the binary distributions of VTK do not include the Python wrappers.

### **Open Dynamics Engine (ODE)**

["ODE](http://ode-wiki.org/wiki/) is an open source, high performance library for simulating rigid body dynamics. It is fully featured, stable, mature and platform independent with an easy to use C/C++ API. It has advanced joint types and integrated collision detection with friction. ODE is useful for simulating vehicles, objects in virtual reality environments and virtual creatures. It is currently used in many computer games, 3D authoring tools and simulation tools." (ode.org)

#### **Library**

After unpacking archive ode-0.12.tar.gz (or .zip, .tar.bz2):

```
cd ode-0.12
./configure --enable-double-precision --with-trimesh=opcode --enable-new-trimesh --enable-shared
make
make install
```
**Warning:** If you downloaded ODE's source code from its Subversion repository instead of getting a release version you must 'bootstrap' the process by running sh autogen.sh before configure.

#### **Python bindings**

Run the following at the command line:

```
cd bindings/python/
python setup.py install
```
# **Standard installation**

Once all the prerequisites are satisfied, ARS can be installed in any of these simple alternatives. To install ARS we recommend you to use pip.

#### pip

It "is a tool for installing and managing Python packages, such as those found in the Python Package Index. It's a replacement for easy\_install." [\(pip-installer.org\)](http://www.pip-installer.org/)

This program is not part of standard Python installations. However, it is widely used because it has easy\_install's functionality plus uninstall and upgrade features.

```
pip install ARS
```
#### Easy Install

It "is a Python module (easy\_install) bundled with setuptools that lets you automatically download, build, install, and manage Python packages." [\(packages.python.org/distribute\)](http://packages.python.org/distribute/easy_install.html)

```
easy_install ARS
```
#### setup.py install

This is the standard way to install a module distribution. It uses the official and built-in distutils package.

For this, you need to [download ARS,](http://pypi.python.org/pypi/ARS/) extract the contents from the archive (e.g. .zip, .tar.bz2), and run (from its root directory):

python setup.py install

# <span id="page-10-0"></span>**Ubuntu & Debian**

[Ubuntu](http://www.ubuntu.com/) and [Debian](http://www.debian.org/) are distributions ('distros') of GNU/Linux (a.k.a. Linux).

Note: Ubuntu is Debian-based thus they share much code and packages.

For these OSs, the complete list of steps is available (and has been thoroughly checked), including ODE's compilation and installation, which are the major obstacles in the process and may scare users unaccustomed to the command line and software compilation.

#### **Ubuntu 12.04**

Ubuntu's latest long-term-support release is [12.04 \(a.k.a. Precise Pangolin\)](https://help.ubuntu.com/12.04/ubuntu-help/) and was published on April, 2012.

Run the following commands in sequence and you'll have ARS ready to go. They are grouped as: a) Python basic packages, b) VTK, c) ODE, d) ARS:

```
sudo apt-get install python-dev python-support python-pip
sudo apt-get install python-numpy cython
sudo apt-get install libvtk5.8 python-vtk
sudo apt-get install make autoconf automake libtool g++ pkg-config
wget https://downloads.sourceforge.net/project/opende/ODE/0.12/ode-0.12.tar.bz2
tar xf ode-0.12.tar.bz2
cd ode-0.12/
```

```
./configure --enable-double-precision --with-trimesh=opcode --enable-new-trimesh --enable-shared
make
sudo make install
cd bindings/python/
sudo python setup.py install
sudo ldconfig
sudo pip install ARS
```
Notice how ODE is the software piece that takes more commands and time to install. Fortunately, ARS is the exact opposite.

Note: Not all users will need to run ldconfig but it doesn't hurt if you do. See *[ODE Import Error](#page-11-1)* for more information.

### **Debian 7**

Debian's next stable version is [7 \(a.k.a. Wheezy\)](http://www.debian.org/releases/wheezy/) and is about to be released in the first half of 2013. Debian [6 \(a.k.a.](http://www.debian.org/releases/squeeze/) [Squeeze\)](http://www.debian.org/releases/squeeze/) had old versions of Python and VTK thus was not considered for these 'easy install' instructions.

The required steps are identical as those above, with one caveat:

Warning: Debian might not have sudo available or the OS user might not be in the sudo group. The solution (you need the root user password) for these is:

 $S11$ 

```
apt-get install sudo
adduser <username> sudo
exit
```
and then logout and login again.

An alternative is to replace sudo  $\leq$  command> with su -c  $\leq$   $\leq$  command>'.

# <span id="page-11-0"></span>**Microsoft Windows**

Download and install the requirements:

- [Numpy](http://sourceforge.net/projects/arsproject/files/Install%20on%20Windows/libraries/numpy-1.6.2-win32-superpack-python2.7.exe) [\(mirror\)](http://www.lfd.uci.edu/~gohlke/pythonlibs/#numpy)
- [ODE](http://sourceforge.net/projects/arsproject/files/Install%20on%20Windows/libraries/ode-0.12.win32-py2.7.exe) [\(mirror\)](http://www.lfd.uci.edu/~gohlke/pythonlibs/#ode)
- [VTK](http://sourceforge.net/projects/arsproject/files/Install%20on%20Windows/libraries/VTK-5.8.0.win32-py2.7.exe) [\(mirror\)](http://www.lfd.uci.edu/~gohlke/pythonlibs/#vtk)

Now download the MS Windows installer of ARS from [PyPI](https://pypi.python.org/pypi/ARS) and install it.

# **Troubleshooting**

**ODE**

<span id="page-11-1"></span>Import error 1

```
>>> import ode
Traceback (most recent call last):
 File "<stdin>", line 1, in <module>
ImportError: No module named ode
```
It means the ode module could not be **found** by the Python interpreter. If the module (file ode.so) was built correctly it will be located in a directory named something like  $\sim$ /ode-0.12/bindings/python/build/lib.linux-x86 64-2.7/. If that's the case, you only forgot to execute:

~/ode-0.12/bindings/python\$ sudo python setup.py install

which, among other things, copies build/lib.linux-x86\_64-2.7/ode.so to directory /usr/local/lib/python2.7/dist-packages.

#### Import error 2

It means the ode module could not be imported by the Python interpreter.

```
>>> import ode
Traceback (most recent call last):
File "<stdin>", line 1, in <module>
ImportError: libode.so.3: cannot open shared object file: No such file or directory
```
This error is saying that ODE needs access access to the compiled library (as a shared object, e.g. libode.so.3) but can't find it. It is not about whether sys.path contains or not the location of the library.

Dynamically linked libraries are looked up in the system library path, i.e. the directories included in the LD\_LIBRARY\_PATH environment variable. However, instead of manually fixing this value, try running ldconfig –its job is to "configure dynamic linker run-time bindings" [\(man page\)](http://manpages.ubuntu.com/manpages/precise/en/man8/ldconfig.8.html)– and import ode again. Hopefully you'll get no output, which means it was imported correctly.

#### **VTK**

#### vtkXOpenGLRenderWindow

If VTK looks to be installed correctly (e.g. it can be imported with no errors) but while running a program using VTK you get an error mentioning vtkXOpenGLRenderWindow, then probably you have an error related to your video card, its drivers and [OpenGL.](http://en.wikipedia.org/wiki/OpenGL) You can test the latter works fine by running the programs glxgears or glxinfo at the command line (if they are not found you can install them with sudo apt-get install mesa-utils).

Note: If you can't get OpenGL to work, then there is no way VTK will work in your system, and probably most visualization software won't too.

# <span id="page-12-0"></span>**About ARS**

### **History**

This project was conceived, designed and started in [RAL](http://ral.ing.puc.cl/) (Robotics and Automation Laboratory) at [PUC'](http://www.uc.cl/)s (Pontificia Universidad Católica de Chile) [engineering school.](http://www.ing.puc.cl/)

# <span id="page-13-0"></span>**External links**

- ARS is registered at [PyPI](http://pypi.python.org/pypi/ARS/) (Python Package Index).
- Its code is managed in a Mercurial repository hosted at [Bitbucket.](https://bitbucket.org/glarrain/ars)
- The documentation is hosted at [ReadTheDocs](http://ars-project.readthedocs.org) and it is generated dynamically after each commit to the repository.
- [RAL](http://ral.ing.puc.cl/) (Robotics and Automation Laboratory) is the organization under which this project was conceived and also obtained funds for it.
- A page in [Ohloh](https://www.ohloh.net/p/ars-project) tracks code commits and makes some analyses and estimations of the project.
- Another page in [Freecode](https://freecode.com/projects/ars) does sometings similar.

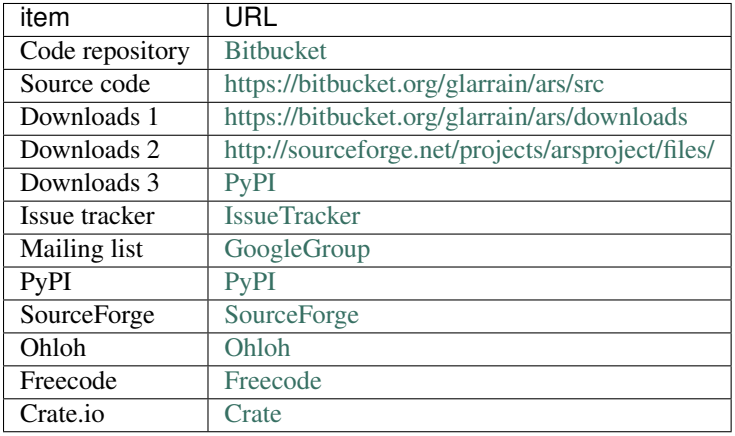

# <span id="page-13-1"></span>**FAQ**

Release 0.5

Date February 28, 2017

Well, there aren't many yet :)

# <span id="page-13-2"></span>**ars**

# **ars Package**

### **ars Package**

ARS is a physically-accurate robotics simulator written in Python. It's main purpose is to help researchers to develop mobile manipulators and, in general, any multi-body system. It is open-source, modular, easy to learn and use, and can be a valuable tool in the process of robot design, in the development of control and reasoning algorithms, as well as in teaching and educational activities.

**get\_version**(*\*args*, *\*\*kwargs*)

#### **constants Module**

**convert\_color**(*R\_int*, *G\_int*, *B\_int*)

#### **exceptions Module**

ARS's exceptions class hierarchy.

```
exception ArsError(msg=None)
```
Bases: exceptions.Exception

Base class for exceptions in this library.

Attributes: msg – explanation of the error

```
exception JointError(joint, msg=None)
```
Bases: [ars.exceptions.PhysicsEngineException](#page-14-0)

Exception raised for errors related to physical joints.

Attributes: joint – joint in which the error occurred msg – explanation of the error

#### <span id="page-14-0"></span>exception **PhysicsEngineException**(*msg=None*)

Bases: [ars.exceptions.ArsError](#page-14-1)

Exception raised for errors in a physics engine.

Attributes: msg – explanation of the error

#### exception **PhysicsObjectCreationError**(*type\_*, *msg=None*)

Bases: [ars.exceptions.PhysicsEngineException](#page-14-0)

Exception raised for errors in physics-engine objects creation.

Attributes: type – type of the object being created msg – explanation of the error

### **Subpackages**

#### **app Package**

**app** Package Main package of the software. It contains the Program class which is the core application controller.

#### class **ActionMap**

```
Bases: object
```

```
add(key, value, repeat=False)
```
**call**(*key*)

**get**(*key*, *default=None*)

**get\_function**(*key*)

**has\_key**(*key*)

**is\_repeat**(*key*)

#### class **Program**

Bases: object

Main class of ARS.

To run a custom simulation, create a subclass. It must contain an implementation of the 'create\_sim\_objects' method which will be called during the simulation creation.

To use it, only two statements are necessary:

#### •create an object of this class

```
>>> sim_program = ProgramSubclass()
```
•call its 'start' method

**>>>** sim\_program.start()

Constructor. Defines some attributes and calls some initialization methods to:

•set the basic mapping of key to action,

•create the visualization window according to class constants,

•create the simulation.

**BACKGROUND\_COLOR** =  $(1, 1, 1)$ 

**CAMERA\_POSITION** =  $(10, 8, 10)$ 

**FLOOR\_BOX\_SIZE** = (10, 0.01, 10)

<span id="page-15-0"></span> $FPS = 50$ 

**STEPS\_PER\_FRAME** = 50

**WINDOW POSITION** =  $(0, 0)$ 

**WINDOW\_SIZE** = (1024, 768)

**WINDOW\_TITLE** = 'ARS simulation'

**WINDOW\_ZOOM** = 1.0

#### **create\_screenshot\_recorder**(*base\_filename*, *periodically=False*)

Create a screenshot (of the frames displayed in the graphics window) recorder.

Each image will be written to a numbered file according to base\_filename. By default it will create an image each time  $record\_frame()$  is called. If  $periodically$  is  $True$  then screenshots will be saved in sequence. The time period between each frame is determined according to [FPS](#page-15-0).

#### <span id="page-15-1"></span>**create\_sim\_objects**()

This method must be overriden (at least once in the inheritance tree) by the subclass that will instatiated to run the simulator.

It shall contain statements calling its 'sim' attribute's methods for adding objects (e.g. add\_sphere).

For example:

**>>>** self.sim.add\_sphere(0.5, (1,10,1), density=1)

#### **create\_simulation**(*add\_axes=True*, *add\_floor=True*)

Creates an empty simulation and:

1.adds basic simulation objects (add\_basic\_simulation\_objects()),

2.(if **add\_axes** is **True**) adds axes to the visualization at the coordinates-system origin,

3.(if **add\_floor** is **True**) adds a floor with a defined normal vector and some visualization parameters,

4.calls **[create\\_sim\\_objects\(\)](#page-15-1)** (which must be implemented by subclasses),

#### 5.gets the actors representing the simulation objects and adds them to the graphics adapter.

#### **finalize**()

Finalize the program, deleting or releasing all associated resources.

Currently, the following is done:

#### **•the graphics engine is told to** [ars.graphics.base.Engine.finalize\\_window\(\)](#page-17-0)

•all attributes are set to None or False

A finalized program file cannot be used for further simulations.

Note: This method may be called more than once without error.

#### **on\_action\_selection**(*key*)

Method called after an actions is selected by pressing a key.

#### **on\_pre\_frame**()

This method will be called before each visualization frame is created. It is meant to be, optionally, implemented by subclasses.

#### **on\_pre\_step**()

This method will be called before each integration step of the simulation. It is meant to be, optionally, implemented by subclasses.

#### <span id="page-16-0"></span>**record\_frame**()

Record a frame using a screenshot recorder.

If frames are meant to be written periodically, a new one will be recorded only if enough time has elapsed, otherwise it will return False. The filename index will be time / period.

If frames are not meant to be written periodically, then index equals simulator's frame number.

#### **reset\_simulation**()

Resets the simulation by resetting the graphics adapter and creating a new simulation.

#### **set\_key\_2\_action\_mapping**()

Creates an Action map, assigns it to key press functions and then adds some (key, function tuples.

#### **start**()

Starts (indirectly) the simulation handled by this class by starting the visualization window. If it is closed, the simulation ends. It will restart if do\_create\_window has been previously set to True.

### **graphics Package**

#### **base** Module

<span id="page-16-2"></span>class **Axes**(*pos=(0*, *0*, *0)*, *rot=None*, *cylinder\_radius=0.05*)

<span id="page-16-1"></span>Bases: [ars.graphics.base.Entity](#page-17-1) class **Body**(*center*, *rot*)

Bases: [ars.graphics.base.Entity](#page-17-1)

Entity representing a defined body with a given color.

```
get_color()
```
<span id="page-16-3"></span>**set\_color**(*color*)

```
class Box(size, pos, rot=None)
     Bases: ars.graphics.base.Body
```

```
class Capsule(length, radius, center, rot=None, resolution=10)
     Bases: ars.graphics.base.Body
```
<span id="page-17-5"></span>class **Cone**(*height*, *radius*, *center*, *rot=None*, *resolution=100*) Bases: [ars.graphics.base.Body](#page-16-1)

Constructor.

```
Parameters resolution (int) – it is the circumferential number of facets
```

```
class Cylinder(length, radius, center, rot=None, resolution=10)
     Bases: ars.graphics.base.Body
```

```
class Engine(*args, **kwargs)
     Bases: object
```
Abstract class. Not coupled (at all) with VTK or any other graphics library

```
add_object(obj)
     Add obj to the visualization controlled by this adapter.
```

```
Body)-
```
**add\_objects\_list**(*obj\_list*)

```
finalize_window()
```
Finalize window and remove/clear associated resources.

```
remove_object(obj)
```
Remove obj from the visualization controlled by this adapter.

```
Parameters obj (Body) –
```

```
reset()
```

```
restart_window()
```
**start\_window**(*on\_idle\_callback*, *on\_reset\_callback*, *on\_key\_press\_callback*)

<span id="page-17-1"></span>class **Entity**(*pos*, *rot*)

Bases: object

Renderable and movable object.

It has position and orientation. The underlying object is  $actor$ , which connects to the real entity handled by the graphics library in use.

<span id="page-17-2"></span>**actor**

```
adapter = None
```
**set\_pose**(*pos*, *rot*)

<span id="page-17-8"></span><span id="page-17-3"></span>class **ScreenshotRecorder**(*base\_filename*)

Bases: object

```
calc_filename(index=1)
```
Calculate a filename using index for a new image.

**Parameters index**  $(int)$  – image's index to use for filename calculation

Returns image's filename

Return type str

#### **file\_extension** = None

#### **write**(*index*, *time*)

Write render-window's currently displayed image to a file.

The image format (thus the file extension too) to use must be defined by the implementation.

Image's filename is determined by  $calc$  filename().

#### Parameters

- **index** (int) image's index to use for filename calculation
- **time** –

<span id="page-18-2"></span>class **Sphere**(*radius*, *center*, *rot=None*, *phi\_resolution=50*, *theta\_resolution=50*) Bases: [ars.graphics.base.Body](#page-16-1)

Constructor.

#### **Parameters**

- **phi** resolution  $(int)$  resolution in the latitude (phi) direction
- **theta\_resolution** (int) resolution in the longitude (theta) direction
- <span id="page-18-3"></span>class **Trimesh**(*vertices*, *faces*, *pos=None*, *rot=None*) Bases: [ars.graphics.base.Body](#page-16-1)

#### **vtk\_adapter** Module

```
class Axes(pos=(0, 0, 0), rot=None, cylinder_radius=0.05)
     ars.graphics.vtk_adapter.Entityars.graphics.base.Axes
class Body(*args, **kwargs)
     Bases: ars.graphics.vtk_adapter.Entity
     get_color()
         Returns the color of the body. If it is an assembly, it is not checked whether all the objects' colors are
         equal.
     set_color(color)
```
Sets the color of the body. If it is an assembly, all the objects' color is set.

class **Box**(*size*, *pos*, *rot=None*)

Bases: [ars.graphics.vtk\\_adapter.Body](#page-18-0), [ars.graphics.base.Box](#page-16-3)

- class **Capsule**(*length*, *radius*, *center*, *rot=None*, *resolution=20*) Bases: [ars.graphics.vtk\\_adapter.Body](#page-18-0), [ars.graphics.base.Capsule](#page-17-4)
- class **Cone**(*height*, *radius*, *center*, *rot=None*, *resolution=20*) Bases: [ars.graphics.vtk\\_adapter.Body](#page-18-0), [ars.graphics.base.Cone](#page-17-5)
- class **Cylinder**(*length*, *radius*, *center*, *rot=None*, *resolution=20*) Bases: [ars.graphics.vtk\\_adapter.Body](#page-18-0), [ars.graphics.base.Cylinder](#page-17-6)
- <span id="page-18-1"></span>class **Engine**(*title*, *pos=None*, *size=(1000*, *600)*, *zoom=1.0*, *cam\_position=(10*, *8*, *10)*, *background\_color=(0.1*, *0.1*, *0.4)*, *\*\*kwargs*) Bases: [ars.graphics.base.Engine](#page-17-7)

Graphics adapter to the Visualization Toolkit (VTK) library

**add\_object**(*obj*)

```
finalize_window()
```
Finalize and delete renderer, render window and interactor.

See also:

<http://stackoverflow.com/questions/15639762/> and [http://docs.python.org/2/reference/datamodel.html#object.\\_\\_del\\_\\_](http://docs.python.org/2/reference/datamodel.html#object.__del__)

**remove\_object**(*obj*)

**reset**()

**restart\_window**()

**start\_window**(*on\_idle\_callback=None*, *on\_reset\_callback=None*, *on\_key\_press\_callback=None*)

<span id="page-19-0"></span>class **Entity**(*\*args*, *\*\*kwargs*) Bases: object

**adapter**

alias of [Engine](#page-18-1)

class **ScreenshotRecorder**(*base\_filename='screenshot\_'*, *graphics\_adapter=None*)

Bases: [ars.graphics.base.ScreenshotRecorder](#page-17-8)

Based on an official example script, very simple: <http://www.vtk.org/Wiki/VTK/Examples/Python/Screenshot>

**file\_extension** = 'png'

**write**(*index=1*, *time=None*)

Note: Image files format is PNG, and extension is . png.

```
class Sphere(radius, center, rot=None, phi_resolution=20, theta_resolution=20)
     Bases: ars.graphics.vtk_adapter.Body, ars.graphics.base.Sphere
```
VTK: sphere (represented by polygons) of specified radius centered at the origin. The resolution (polygonal discretization) in both the latitude (phi) and longitude (theta) directions can be specified.

```
class Trimesh(vertices, faces, pos, rot=None)
```
Bases: ars.graphics.vtk adapter.Body, [ars.graphics.base.Trimesh](#page-18-3)

**lib Package**

1ib Package External libs included in ARS

Subpackages

pydispatch Package

**pydispatch** Package Multi-consumer multi-producer dispatching mechanism

**dispatcher** Module Multiple-producer-multiple-consumer signal-dispatching

dispatcher is the core of the PyDispatcher system, providing the primary API and the core logic for the system.

Module attributes of note:

- Any Singleton used to signal either "Any Sender" or "Any Signal". See documentation of the \_Any class.
- Anonymous Singleton used to signal "Anonymous Sender" See documentation of the \_Anonymous class.

#### Internal attributes:

WEAKREF\_TYPES – tuple of types/classes which represent weak references to receivers, and thus must be de- referenced on retrieval to retrieve the callable object

connections – { senderkey (id) : { signal : [receivers...]}}

- senders { senderkey (id) [weakref(sender) }] used for cleaning up sender references on sender deletion
- sendersBack { receiverkey (id) [[senderkey (id)...] }] used for cleaning up receiver references on receiver deletion, (considerably speeds up the cleanup process vs. the original code.)

**connect**(*receiver*, *signal=\_Any*, *sender=\_Any*, *weak=True*)

Connect receiver to sender for signal

receiver – a callable Python object which is to receive messages/signals/events. Receivers must be hashable objects.

if weak is True, then receiver must be weak-referencable (more precisely saferef.safeRef() must be able to create a reference to the receiver).

Receivers are fairly flexible in their specification, as the machinery in the robustApply module takes care of most of the details regarding figuring out appropriate subsets of the sent arguments to apply to a given receiver.

Note: if receiver is itself a weak reference (a callable), it will be de-referenced by the system's machinery, so *generally* weak references are not suitable as receivers, though some use might be found for the facility whereby a higher-level library passes in pre-weakrefed receiver references.

signal – the signal to which the receiver should respond

if Any, receiver will receive any signal from the indicated sender (which might also be Any, but is not necessarily Any).

Otherwise must be a hashable Python object other than None (DispatcherError raised on None).

sender – the sender to which the receiver should respond

if Any, receiver will receive the indicated signals from any sender.

if Anonymous, receiver will only receive indicated signals from send/sendExact which do not specify a sender, or specify Anonymous explicitly as the sender.

Otherwise can be any python object.

weak – whether to use weak references to the receiver By default, the module will attempt to use weak references to the receiver objects. If this parameter is false, then strong references will be used.

returns None, may raise DispatcherTypeError

```
disconnect(receiver, signal=_Any, sender=_Any, weak=True)
     Disconnect receiver from sender for signal
```
receiver – the registered receiver to disconnect signal – the registered signal to disconnect sender – the registered sender to disconnect weak – the weakref state to disconnect

disconnect reverses the process of connect, the semantics for the individual elements are logically equivalent to a tuple of (receiver, signal, sender, weak) used as a key to be deleted from the internal routing tables. (The actual process is slightly more complex but the semantics are basically the same).

Note: Using disconnect is not required to cleanup routing when an object is deleted, the framework will remove routes for deleted objects automatically. It's only necessary to disconnect if you want to stop routing to a live object.

#### returns None, may raise DispatcherTypeError or DispatcherKeyError

#### **getAllReceivers**(*sender=\_Any*, *signal=\_Any*)

Get list of all receivers from global tables

This gets all receivers which should receive the given signal from sender, each receiver should be produced only once by the resulting generator

### **getReceivers**(*sender=\_Any*, *signal=\_Any*)

Get list of receivers from global tables

This utility function allows you to retrieve the raw list of receivers from the connections table for the given sender and signal pair.

Note: there is no guarantee that this is the actual list stored in the connections table, so the value should be treated as a simple iterable/truth value rather than, for instance a list to which you might append new records.

Normally you would use liveReceivers( getReceivers( ...)) to retrieve the actual receiver objects as an iterable object.

#### **liveReceivers**(*receivers*)

Filter sequence of receivers to get resolved, live receivers

This is a generator which will iterate over the passed sequence, checking for weak references and resolving them, then returning all live receivers.

**send**(*signal=\_Any*, *sender=\_Anonymous*, *\*arguments*, *\*\*named*) Send signal from sender to all connected receivers.

signal – (hashable) signal value, see connect for details

sender – the sender of the signal

if Any, only receivers registered for Any will receive the message.

if Anonymous, only receivers registered to receive messages from Anonymous or Any will receive the message

Otherwise can be any python object (normally one registered with a connect if you actually want something to occur).

- arguments positional arguments which will be passed to *all* receivers. Note that this may raise TypeErrors if the receivers do not allow the particular arguments. Note also that arguments are applied before named arguments, so they should be used with care.
- named named arguments which will be filtered according to the parameters of the receivers to only provide those acceptable to the receiver.

Return a list of tuple pairs [(receiver, response), ... ]

if any receiver raises an error, the error propagates back through send, terminating the dispatch loop, so it is quite possible to not have all receivers called if a raises an error.

```
sendExact(signal=_Any, sender=_Anonymous, *arguments, **named)
     Send signal only to those receivers registered for exact message
```
sendExact allows for avoiding Any/Anonymous registered handlers, sending only to those receivers explicitly registered for a particular signal on a particular sender.

**errors** Module Error types for dispatcher mechanism

#### <span id="page-22-0"></span>exception **DispatcherError**

Bases: exceptions.Exception

Base class for all Dispatcher errors

#### exception **DispatcherKeyError**

Bases: exceptions. KeyError, ars. lib.pydispatch.errors. DispatcherError

Error raised when unknown (sender,signal) set specified

#### exception **DispatcherTypeError**

Bases: exceptions.TypeError, [ars.lib.pydispatch.errors.DispatcherError](#page-22-0)

Error raised when inappropriate signal-type specified (None)

**robust Module** Module implementing error-catching version of send (sendRobust)

**sendRobust**(*signal=\_Any*, *sender=\_Anonymous*, *\*arguments*, *\*\*named*) Send signal from sender to all connected receivers catching errors

signal – (hashable) signal value, see connect for details

sender – the sender of the signal

if Any, only receivers registered for Any will receive the message.

if Anonymous, only receivers registered to receive messages from Anonymous or Any will receive the message

Otherwise can be any python object (normally one registered with a connect if you actually want something to occur).

- arguments positional arguments which will be passed to *all* receivers. Note that this may raise TypeErrors if the receivers do not allow the particular arguments. Note also that arguments are applied before named arguments, so they should be used with care.
- named named arguments which will be filtered according to the parameters of the receivers to only provide those acceptable to the receiver.

Return a list of tuple pairs [(receiver, response), ... ]

if any receiver raises an error (specifically any subclass of Exception), the error instance is returned as the result for that receiver.

#### **robustapply** Module Robust apply mechanism

Provides a function "call", which can sort out what arguments a given callable object can take, and subset the given arguments to match only those which are acceptable.

#### **function**(*receiver*)

Get function-like callable object for given receiver

returns (function\_or\_method, codeObject, fromMethod)

If fromMethod is true, then the callable already has its first argument bound

#### **robustApply**(*receiver*, *\*arguments*, *\*\*named*)

Call receiver with arguments and an appropriate subset of named

#### **saferef** Module Refactored "safe reference" from dispatcher.py

#### class **BoundMethodWeakref**(*target*, *onDelete=None*)

Bases: object

'Safe' and reusable weak references to instance methods

BoundMethodWeakref objects provide a mechanism for referencing a bound method without requiring that the method object itself (which is normally a transient object) is kept alive. Instead, the BoundMethodWeakref object keeps weak references to both the object and the function which together define the instance method.

#### Attributes:

- key the identity key for the reference, calculated by the class's calculateKey method applied to the target instance method
- deletionMethods sequence of callable objects taking single argument, a reference to this object which will be called when *either* the target object or target function is garbage collected (i.e. when this object becomes invalid). These are specified as the onDelete parameters of safeRef calls.

weakSelf – weak reference to the target object

weakFunc – weak reference to the target function

#### Class Attributes:

\_allInstances – class attribute pointing to all live BoundMethodWeakref objects indexed by the class's calculateKey(target) method applied to the target objects. This weak value dictionary is used to shortcircuit creation so that multiple references to the same (object, function) pair produce the same Bound-MethodWeakref instance.

Return a weak-reference-like instance for a bound method

target – the instance-method target for the weak reference, must have  $\langle im\_self \rangle$  and  $\langle im\_func \rangle$  attributes and be reconstructable via:

target.<im\_func>.\_\_get\_\_( target.<im\_self> )

which is true of built-in instance methods.

onDelete – optional callback which will be called when this weak reference ceases to be valid (i.e. either the object or the function is garbage collected). Should take a single argument, which will be passed a pointer to this object.

#### classmethod **calculateKey**(*target*)

Calculate the reference key for this reference

Currently this is a two-tuple of the id()'s of the target object and the target function respectively.

#### **safeRef**(*target*, *onDelete=None*)

Return a *safe* weak reference to a callable target

target – the object to be weakly referenced, if it's a bound method reference, will create a BoundMethod-Weakref, otherwise creates a simple weakref.

onDelete – if provided, will have a hard reference stored to the callable to be called after the safe reference goes out of scope with the reference object, (either a weakref or a BoundMethodWeakref) as argument.

#### **model Package**

Subpackages

#### collision Package

**base** Module This module defines the basic functionality for collision, as well as the base classes that compose an abstract interface to the library developers choose to use.

Both [Space](#page-29-0) and [Geom](#page-27-0) (parent class of [Ray](#page-28-0), [Trimesh](#page-29-1), [Box](#page-24-0), [Sphere](#page-29-2), [Plane](#page-28-1), etc) wrap the corresponding "native" object that the adapted library uses, assigned to private attribute \_inner\_object. To access (not set) it, these classes have public property inner\_object.

This module also contains the auxiliary classes [RayContactData](#page-29-3) and [NearCallbackArgs](#page-28-2).

The following are common abbreviations present both in code and documentation:

- geom: geometry object
- trimesh: triangular mesh

#### <span id="page-24-1"></span>class **BasicShape**

Bases: [ars.model.collision.base.Geom](#page-27-0)

Abstract class from whom every solid object's shape derive

<span id="page-24-0"></span>class **Box**(*space*, *size*)

Bases: [ars.model.collision.base.BasicShape](#page-24-1)

Box shape, aligned along the X, Y and Z axii by default

#### <span id="page-24-2"></span>class **Capsule**(*space*, *length*, *radius*)

Bases: [ars.model.collision.base.BasicShape](#page-24-1)

Capsule shape, aligned along the Z-axis by default

#### class **Cone**

Bases: [ars.model.collision.base.BasicShape](#page-24-1)

#### class **ConstantHeightfieldTrimesh**(*space*, *size\_x*, *size\_z*, *height*)

Bases: [ars.model.collision.base.HeightfieldTrimesh](#page-27-1)

A trimesh that is a heightfield at constant level.

Note: More than anything, this geom is for demonstration purposes, because it could be easily replaced with a [Plane](#page-28-1).

Constructor.

**Parameters** 

- **space** ([Space](#page-29-0)) –
- **size\_x** (positive int) number of cells along the X axis
- **size\_z** (positive int) number of cells along the Z axis

• **height**  $(fload)$  –

static **calc\_vertices**(*size\_x*, *size\_z*, *height=0.0*)

Return the vertices of a horizontal grid of  $size_x$  by  $size_z$  cells at a certain height.

#### Parameters

- $size x (positive int)$  number of cells along the X axis
- **size\_z** (positive int) number of cells along the Z axis

• **height** (float) –

```
>>> ConstantHeightfieldTrimesh.calc_vertices(2, 4)
[(0, 0.0, 0), (0, 0.0, 1), (0, 0.0, 2), ..., (1, 0.0, 3)]
```
#### <span id="page-25-1"></span>class **ContactGroup**

Bases: object

Wrapper around a collection-like class storing contact data instances.

What these instances are (attributes, behavior) is up to the implementation of the adpater.

**empty**()

Remove all the stored contact data instances.

**inner\_object**

<span id="page-25-2"></span>class **Cylinder**(*space*, *length*, *radius*)

Bases: [ars.model.collision.base.BasicShape](#page-24-1)

Cylinder shape, aligned along the Z-axis by default

#### <span id="page-25-3"></span>class **Engine**

Bases: object

Collision engine abstract base class.

```
classmethod are_geoms_connected(geom1, geom2)
```
Return whether geom1's body is connected to geom2's body.

The *connection* is checked as whether geoms bodies are connected through a joint or not.

#### Parameters

- **geom1** (type of Geom.inner object) –
- **geom2** (type of [Geom.inner\\_object](#page-27-2)) –

Returns True if geoms' bodies are connected; False otherwise

Return type bool

<span id="page-25-0"></span>classmethod **calc\_collision**(*geom1*, *geom2*)

Calculate information of the collision between these geoms.

Check if  $q$ eom1 and  $q$ eom2 actually collide and create a list of contact data objects if they do.

Parameters

- **geom1** (type of [Geom.inner\\_object](#page-27-2)) –
- **geom2** (type of Geom.inner object) –

Returns contacts information

Return type list of contact data objects

```
classmethod is_ray(geom)
```
Return whether geom is a ray-like object or not.

Parameters geom (type of [Geom.inner\\_object](#page-27-2)) -

Returns True if geom is an instance of the class representing a ray in the adapted library

Return type bool

#### <span id="page-26-2"></span>classmethod **near\_callback**(*args*, *geom1*, *geom2*)

Handle possible collision between geom1 and geom2.

The responsible for determining if there is an actual collision is  $calc_{a}$   $collision()$ , which will return a list of contact data objects.

That information is passed to either [process\\_collision\\_contacts\(\)](#page-26-0) or [process\\_ray\\_collision\\_contacts\(\)](#page-26-1), depending on whether geom1 or geom2 is a ray or not. It's an unhandled case that both geoms were rays.

This function is usually the callback function for  $Space.colide()$ , although it will probably be handed over to the inner object of a [Space](#page-29-0) subclass.

#### Parameters

- **args** ([NearCallbackArgs](#page-28-2)) data structure wrapping the objects necessary to process the collision
- **geom1** (type of [Geom.inner\\_object](#page-27-2)) –
- **geom2** (type of [Geom.inner\\_object](#page-27-2)) –

#### <span id="page-26-0"></span>classmethod **process\_collision\_contacts**(*args*, *geom1*, *geom2*, *contacts*)

Process contacts of a collision between geom1 and geom2.

This method should create movement constraints for the bodies attached to the geoms. This is necessary for the simulation to prevent bodies' volumes from penetrating each other, making them really collide (i.e. exert mutually opposing forces).

Warning: Neither geom1 nor geom2 can be rays. If one of them is, use method [process\\_ray\\_collision\\_contacts\(\)](#page-26-1).

#### Parameters

- **args** ([NearCallbackArgs](#page-28-2)) –
- **geom1** (type of [Geom.inner\\_object](#page-27-2)) –
- **geom2** (type of [Geom.inner\\_object](#page-27-2)) –
- **contacts** (list of contact data objects) collision data returned by [calc\\_collision\(\)](#page-25-0)

#### <span id="page-26-1"></span>classmethod **process\_ray\_collision\_contacts**(*ray*, *other\_geom*, *contacts*)

Process special case of collision between a ray and a regular geom.

See also:

For regular geoms collision, see [process\\_collision\\_contacts\(\)](#page-26-0).

Since rays have no attached body, they can't "really" collide with other geoms. However, they do intersect, which is of interest to non-physical aspects of the simulation. A common use case is that of laser distance sensors.

Warning: Collision between two rays is a singularity and should never happen.

Parameters

- **ray** (type of Ray.inner\_object) –
- **other\_geom** (type of [Geom.inner\\_object](#page-27-2)) –
- **contacts** (list of contact data objects) collision data returned by [calc\\_collision\(\)](#page-25-0)

#### <span id="page-27-0"></span>class **Geom**

Bases: object

Geometry object encapsulation.

This class wraps the corresponding "native" object the adapted-to library (e.g. ODE) uses, assigned to \_inner\_object.

Subclasses must implement these methods:

```
\cdot_init_()
```
•[attach\\_body\(\)](#page-27-3)

•[get\\_position\(\)](#page-27-4), [set\\_position\(\)](#page-27-5)

•[get\\_rotation\(\)](#page-27-6), [set\\_rotation\(\)](#page-27-7)

<span id="page-27-3"></span>**attach\_body**(*body*)

#### <span id="page-27-4"></span>**get\_attached\_body**()

**get\_position**()

Get the position of the geom.

Returns position

Return type 3-sequence of floats

#### <span id="page-27-6"></span>**get\_rotation**()

Get the orientation of the geom.

Returns rotation matrix

Return type 9-sequence of floats

#### <span id="page-27-5"></span><span id="page-27-2"></span>**inner\_object**

**set\_position**(*pos*) Set the position of the geom.

Parameters **pos** (3-sequence of floats) – position

```
set_rotation(rot)
```
Set the orientation of the geom.

Parameters rot (9-sequence of floats) – rotation matrix

<span id="page-27-1"></span>class **HeightfieldTrimesh**(*space*, *size\_x*, *size\_z*, *vertices*) Bases: [ars.model.collision.base.Trimesh](#page-29-1)

# static **calc\_faces**(*size\_x*, *size\_z*)

Return the faces for a horizontal grid of  $size_x$  by  $size_z$  cells.

Faces are triangular, so each is composed by 3 vertices. Consequently, each returned face is a length-3 sequence of the vertex indices.

Parameters

•  $size x (positive int)$  – number of cells along the X axis

• **size\_z** (positive int) – number of cells along the Z axis

Returns faces for a heightfield trimesh based in a horizontal grid of  $size\_x$  by  $size\_z$  cells

Return type list of 3-tuple of ints

```
>>> HeightfieldTrimesh.calc_faces(2, 4)
[(0, 1, 4), (1, 5, 4), (1, 6, 5), (1, 2, 6), (2, 3, 6), (3, 7, 6)]
```
<span id="page-28-2"></span>class **NearCallbackArgs**(*world=None*, *contact\_group=None*, *ignore\_connected=True*)

Bases: object

Data structure to save the args passed to  $Engineering$ .near\_callback().

All attributes are read-only (set at initialization).

Constructor.

**Parameters** 

- **world** ([physics.base.World](#page-37-0)) –
- **contact\_group** ([ContactGroup](#page-25-1)) –
- $\bullet$  **ignore** connected ( $bool$ ) whether to ignore collisions of geoms whose bodies are connected, or not

#### **contact\_group**

**ignore\_connected**

#### **world**

```
class Plane(space, normal, dist)
```
Bases: [ars.model.collision.base.BasicShape](#page-24-1)

Plane, different from a box

#### <span id="page-28-0"></span>class **Ray**(*space*, *length*)

Bases: [ars.model.collision.base.Geom](#page-27-0)

Ray aligned along the Z-axis by default. "A ray is different from all the other geom classes in that it does not represent a solid object. It is an infinitely thin line that starts from the geom's position and extends in the direction of the geom's local Z-axis." (ODE Wiki Manual)

```
clear_closer_contact()
```
**clear\_contacts**()

**clear\_last\_contact**()

```
get_closer_contact()
```
Return the contact object corresponding to the collision closest to the ray's origin.

It may or may not be the same object returned by *get\_last\_contact*.

```
get_last_contact()
```
Return the contact object corresponding to the last collision of the ray with another geom. Note than in each simulation step, several collisions may occur, one for each intersection geom (in ODE). The object returned may or may not be the same returned by *get\_closer\_contact*.

```
get_length()
```
#### **set\_last\_contact**(*last\_contact*)

Set the contact data of ray's last collision. It also checks if *last\_contact* is closer than the previously existing one. The result can be obtained with the *get\_closer\_contact* method.

**set\_length**(*length*)

<span id="page-29-3"></span>class **RayContactData**(*ray=None*, *shape=None*, *pos=None*, *normal=None*, *depth=None*) Bases: object

Data structure to save the contact information of a collision between  $ray$  and  $shape$ .

All attributes are read-only (set at initialization).

#### Constructor.

**Parameters** 

- **ray** (the type of [Ray](#page-28-0) subclass' inner\_object) –
- **shape** (the type of [Geom](#page-27-0) subclass' inner\_object) –
- **pos**  $(3-tuple \ of \ floats)$  point at which the ray intersects the surface of the other shape/geom
- **normal**  $(3-tuple of *f* loads)$  vector normal to the surface of the other geom at the contact point
- $\bullet$  **depth**  $(fload)$  distance from the origin of the ray to the contact point

**depth**

**normal**

<span id="page-29-5"></span>**position**

<span id="page-29-6"></span>**ray**

**shape**

#### <span id="page-29-0"></span>class **Space**

Bases: object

Collision space abstract base class.

This class wraps the corresponding "native" object the adapted-to library (e.g. ODE) uses, assigned to \_inner\_object.

Subclasses must implement these methods:

 $\cdot$ \_init\_()

•[collide\(\)](#page-29-4)

<span id="page-29-4"></span>**collide**(*args*, *callback*)

**inner\_object**

<span id="page-29-2"></span>class **Sphere**(*space*, *radius*)

Bases: [ars.model.collision.base.BasicShape](#page-24-1)

Spherical shape

#### <span id="page-29-1"></span>class **Trimesh**(*space*, *vertices*, *faces*)

Bases: [ars.model.collision.base.Geom](#page-27-0)

A triangular mesh i.e. a surface composed of triangular faces.

Note: Note that a trimesh need not be closed. For example, it could be used to model the ground surface.

Its geometry is defined by two attributes: vertices and faces, both list of 3-tuple numbers. However, each tuple in vertices designates a 3D point in space whereas each tuple in faces is a group of indices referencing points in vertices.

Warning: The order of vertices indices for each face does matter.

Example:

```
vertices = [(0, 0.0, 0), (0, 0.0, 1), (0, 0.0, 2), (0, 0.0, 3),(1, 0.0, 0), (1, 0.0, 1), (1, 0.0, 2), (1, 0.0, 3)faces = [(0, 1, 4), (1, 5, 4), (1, 6, 5),(1, 2, 6), (2, 3, 6), (3, 7, 6)]
```
The, the first face is defined by points:  $(0, 0.0, 0)$ ,  $(0, 0.0, 1)$ ,  $(1, 0.0, 0)$ . With that order, the normal to the face is (0, 1.0, 0) i.e. the Y axis. The rationale to determining the *inwards* and *outwards* directions follows the well-known "right hand rule".

#### static **swap\_faces\_indices**(*faces*)

Faces had to change their indices to work with ODE. With the initial get\_faces, the normal to the triangle defined by the 3 vertices pointed (following the right-hand rule) downwards. Swapping the third with the first index, now the triangle normal pointed upwards.

**ode\_adapter** Module Classes and functions to interface with the collision library included in ODE.

#### <span id="page-30-0"></span>class **BasicShape**

Bases: [ars.model.collision.ode\\_adapter.Geom](#page-31-0)

#### class **Box**(*space*, *size*)

Bases: [ars.model.collision.ode\\_adapter.BasicShape](#page-30-0), [ars.model.collision.base.Box](#page-24-0)

Box shape, aligned along the X, Y and Z axii by default

#### class **Capsule**(*space*, *length*, *radius*)

Bases: [ars.model.collision.ode\\_adapter.BasicShape](#page-30-0), [ars.model.collision.base.Capsule](#page-24-2)

Capsule shape, aligned along the Z-axis by default

#### class **ContactGroup**

Bases: [ars.model.collision.base.ContactGroup](#page-25-1)

**empty**()

#### class **Cylinder**(*space*, *length*, *radius*)

Bases: [ars.model.collision.ode\\_adapter.BasicShape](#page-30-0), [ars.model.collision.base.Cylinder](#page-25-2)

Cylinder shape, aligned along the Z-axis by default

#### class **Engine**

Bases: [ars.model.collision.base.Engine](#page-25-3)

Adapter to the ODE collision engine.

### classmethod **are\_geoms\_connected**(*geom1*, *geom2*)

(see parent method)

#### **Parameters**

- **geom1** (ode.GeomObject) –
- **geom2** (ode.GeomObject) –

### classmethod **calc\_collision**(*geom1*, *geom2*)

Calculate information of the collision between these geoms.

Check if geom1 and geom2 actually collide and create a list of contact data objects if they do.

#### Parameters

- **geom1** (ode.GeomObject) –
- **geom2** (ode.GeomObject) –

Returns contacts information

Return type list of ode.Contact

#### classmethod **is\_ray**(*geom*)

Return whether geom is a ode.GeomRay object or not.

Parameters **geom** (ode.GeomObject) –

Returns True if geom is an instance of ode. GeomRay

#### Return type bool

### classmethod **process\_collision\_contacts**(*args*, *geom1*, *geom2*, *contacts*)

(see parent [base.Engine.process\\_collision\\_contacts\(\)](#page-26-0))

#### Parameters

- **geom1** (ode.GeomObject) –
- **geom2** (ode.GeomObject) –
- **contacts** (list of ode.Contact) –

#### classmethod **process\_ray\_collision\_contacts**(*ray*, *other\_geom*, *contacts*)

(see parent [base.Engine.process\\_ray\\_collision\\_contacts\(\)](#page-26-1))

#### Parameters

- **ray** (ode. GeomRay) monkey-patched object whose attribute outer object references its wrapper (a base. Ray object)
- **other\_geom** (ode.GeomObject) –
- **contacts** (list of ode.Contact) –

#### <span id="page-31-0"></span>class **Geom**

Bases: [ars.model.collision.base.Geom](#page-27-0)

Abstract class, sort of equivalent to ode.GeomObject.

#### **attach\_body**(*body*)

#### **get\_position**()

Get the position of the geom.

Returns position

Return type 3-sequence of floats

#### **get\_rotation**()

Get the orientation of the geom.

Returns rotation matrix

#### Return type 9-sequence of floats

#### **set\_position**(*pos*)

Set the position of the geom.

Parameters **pos** (3-sequence of floats) – position

**set\_rotation**(*rot*)

Set the orientation of the geom.

#### Parameters rot (9-sequence of floats) – rotation matrix

#### class **Plane**(*space*, *normal*, *dist*)

Bases: [ars.model.collision.ode\\_adapter.BasicShape](#page-30-0), [ars.model.collision.base.Plane](#page-28-1)

Plane, different from a box

#### class **Ray**(*space*, *length*)

Bases: [ars.model.collision.ode\\_adapter.Geom](#page-31-0), [ars.model.collision.base.Ray](#page-28-0)

**get\_length**()

#### **set\_length**(*length*)

#### class **Space**

Bases: [ars.model.collision.base.Space](#page-29-0)

Adapter to ode. SimpleSpace.

#### **collide**(*args*, *callback=None*)

Call callback with args for all potentially intersecting geom pairs.

Function callback must accept 3 arguments: args, geom1, geom2.

#### Parameters

- **args** (NearCallbackArgs) data object passed to callback in each call
- **callback** (function or None) a function with signature args, geom1, geom2

#### class **Sphere**(*space*, *radius*)

Bases: [ars.model.collision.ode\\_adapter.BasicShape](#page-30-0), [ars.model.collision.base.Sphere](#page-29-2)

Spherical shape

#### class **Trimesh**(*space*, *vertices*, *faces*)

Bases: [ars.model.collision.ode\\_adapter.Geom](#page-31-0), [ars.model.collision.base.Trimesh](#page-29-1)

#### **ode\_objects\_factories** Module ODE objects factories i.e. functions that create ODE objects.

**create\_ode\_box**(*space*, *size*) Create an ODE box geom.

#### Parameters

- **space** (ode.Space) –
- **size** (3-sequence of floats) –

Returns ODE box geom

Return type ode. GeomBox

#### **create\_ode\_capsule**(*space*, *length*, *radius*) Create an ODE capsule geom.

Note: In GeomCCylinder (same as GeomCapsule) *CCylinder* means Capped Cylinder.

Warning: ODE's constructor parameter order is different: radius first and then length.

#### **Parameters**

- **space** (ode.Space) –
- **length**  $(fload)$  of the cylindrical section i.e. caps are not included
- **radius** (float) –

Returns ODE capsule geom

Return type ode.GeomCCylinder

#### **create\_ode\_cylinder**(*space*, *length*, *radius*)

Create an ODE cylinder geom.

Warning: ODE's constructor parameter order is different: radius first and then length.

#### Parameters

- **space** (ode.Space) –
- **length** (float) –
- **radius** (float) –

Returns ODE cylinder geom

Return type ode.GeomCylinder

#### **create\_ode\_hash\_space**()

Create a more sophisticated ODE geoms container (i.e. "space").

Note: ode.HashSpace() equals ode.Space(space\_type=1).

Returns ODE hash space

Return type ode.HashSpace

#### **create\_ode\_joint\_group**()

Create an ODE joint group.

Returns ODE joint group

Return type ode. JointGroup

#### **create\_ode\_plane**(*space*, *normal*, *dist*) Create an ODE plane (infinite) geom.

The plane equation is

$$
n_0 \cdot x + n_1 \cdot y + n_2 \cdot z = dist
$$

where  $normal = (n0, n1, n2)$ .

Warning: This object can't be attached to a body.

#### Parameters

- **space** (ode.Space) –
- **normal** (3-sequence of floats) vector normal to the plane
- **dist**  $(float)$  constant of the plane equation

Returns ODE plane geom

#### Return type ode.GeomPlane

**create\_ode\_ray**(*space*, *length*)

Create an ODE ray geom.

#### **Parameters**

- **space** (ode.Space) –
- **length** (float) –

Returns ODE ray geom

Return type ode. GeomRay

#### **create\_ode\_simple\_space**()

Create an ODE geoms container (i.e. "space") of the simplest type.

Note: ode.SimpleSpace() equals ode.Space(space\_type=0).

#### Returns ODE simple space

Return type ode. SimpleSpace

#### **create\_ode\_sphere**(*space*, *radius*)

Create an ODE sphere geom.

#### **Parameters**

- **space** (ode.Space) –
- **radius** (float) –

Returns ODE sphere geom

Return type ode. GeomSphere

**create\_ode\_trimesh**(*space*, *vertices*, *faces*)

Create an ODE trimesh geom.

#### Parameters

- **space** (ode.Space) –
- **vertices** (sequence of 3-sequences of floats) –
- **faces** (sequence of 3-sequences of ints) –

Returns ODE trimesh geom

Return type ode. GeomTriMesh

**signals** Module This module contains string values defining different signals related to the ars.model.collision package.

#### contrib Package

**contrib** Package Container for contributed modules or packages that could be helpful for other ARS users (other than its own developers, which are encouraged to improve their contributions and spread the word about them).

Later on, the most popular and stable parts of the code should be integrated in the official package.

geometry Package

**geometry** Package

physics Package

**base** Module

```
class Body(mass=None, density=None, pos=None, rot=None, *args, **kwargs)
     Bases: object
```
**attach\_geom**(*geom*)

#### **calc\_potential\_energy**(*gravity*)

Calculate the potential energy of the body due to its position (*x*) and the gravitational acceleration (*g*).

$$
E_p = m \cdot g \cdot h = -m \cdot g^\top x
$$

Parameters gravity (tuple of 3 floats) – gravitational acceleration vector

Returns potential energy

Return type float

#### **calc\_rotation\_kinetic\_energy**()

Calculate the kinetic energy of the body due to rotational movement.

$$
E_{kr}=\frac{1}{2}I\omega^2=\frac{1}{2}\omega^\top\mathbf{I}\omega
$$

Returns kinetic energy

Return type float

#### **calc\_translation\_kinetic\_energy**()

Calculate the kinetic energy of the body due to translational movement.

$$
E_{kt} = \frac{1}{2}mv^2 = \frac{1}{2}m \cdot v^\top v
$$

Returns kinetic energy

Return type float

**get\_angular\_velocity**()

**get\_attached\_geom**()

**get\_center\_of\_gravity**()
<span id="page-36-4"></span>**get\_inertia\_tensor**()

**get\_linear\_velocity**()

**get\_mass**()

**get\_position**()

Get the position of the body.

Returns position

Return type 3-sequence of floats

**get\_rotation**() Get the orientation of the body.

Returns rotation matrix

Return type 9-sequence of floats

```
get_saved_velocities()
    Return last saved velocities (linear and angular).
```
## **inner\_object**

**save\_velocities**() Retrieve the actual velocities (linear and angular) of the body and save them.

## **set\_position**(*pos*)

Set the position of the body.

Sends signals.BODY\_PRE\_SET\_POSITION and signals.BODY\_POST\_SET\_POSITION.

Parameters pos (3-sequence of floats) – position

## **set\_rotation**(*rot*)

Set the orientation of the body.

Sends signals.BODY\_PRE\_SET\_ROTATION and signals.BODY\_POST\_SET\_ROTATION.

Parameters rot (9-sequence of floats) – rotation matrix

<span id="page-36-0"></span>class **Box**(*size*, *\*args*, *\*\*kwargs*)

Bases: [ars.model.physics.base.Body](#page-35-0)

**size**

<span id="page-36-1"></span>class **Capsule**(*length*, *radius*, *\*args*, *\*\*kwargs*) Bases: [ars.model.physics.base.Body](#page-35-0)

**length**

**radius**

class **Cone**(*height*, *radius*, *\*args*, *\*\*kwargs*) Bases: [ars.model.physics.base.Body](#page-35-0)

**height**

**radius**

<span id="page-36-2"></span>class **Cylinder**(*length*, *radius*, *\*args*, *\*\*kwargs*) Bases: [ars.model.physics.base.Body](#page-35-0)

**length**

<span id="page-36-3"></span>**radius**

## <span id="page-37-4"></span>class **Engine**

Bases: object

#### **world\_class** = None

<span id="page-37-2"></span>class **Sphere**(*radius*, *\*args*, *\*\*kwargs*) Bases: [ars.model.physics.base.Body](#page-35-0)

#### **radius**

<span id="page-37-0"></span>class **World**(*gravity*, *\*args*, *\*\*kwargs*) Bases: object

#### **gravity**

#### **inner\_object**

#### **step**(*time\_step*)

Subclasses implementing this method must send the corresponding signals, defined in [ars.model.physics.signals](#page-40-0).

<span id="page-37-3"></span>**ode\_adapter** Module Classes and functions to interface the ODE physics engine with the API defined in physics.

<span id="page-37-1"></span>class **Body**(*world*, *space*, *mass=None*, *density=None*, *\*args*, *\*\*kwargs*) Bases: object

Abstract class, sort of equivalent to ode. Body.

Constructor.

## **Parameters**

- **world** ([base.World](#page-37-0)) –
- **space** ([collision.base.Space](#page-29-0)) –
- **mass** (float or None) –
- **density** (float or None) –

**get\_angular\_velocity**()

**get\_center\_of\_gravity**()

**get\_inertia\_tensor**()

```
get_linear_velocity()
```

```
get_mass()
```

```
get_position()
```
Get the position of the body.

Returns position

Return type 3-sequence of floats

#### **get\_rotation**()

Get the orientation of the body.

Returns rotation matrix

Return type 9-sequence of floats

#### <span id="page-38-1"></span>**set\_position**(*pos*)

Set the position of the body.

Sends signals.BODY\_PRE\_SET\_POSITION and signals.BODY\_POST\_SET\_POSITION.

Parameters **pos** (3-sequence of floats) – position

**set\_rotation**(*rot*)

Set the orientation of the body.

Sends signals. BODY\_PRE\_SET\_ROTATION and signals. BODY\_POST\_SET\_ROTATION.

Parameters rot (9-sequence of floats) – rotation matrix

```
class Box(world, space, size, mass=None, density=None)
```
Bases: [ars.model.physics.ode\\_adapter.Body](#page-37-1), [ars.model.physics.base.Box](#page-36-0)

```
class Capsule(world, space, length, radius, mass=None, density=None)
```
Bases: [ars.model.physics.ode\\_adapter.Body](#page-37-1), [ars.model.physics.base.Capsule](#page-36-1)

create capsule body (aligned along the z-axis so that it matches the Geom created below, which is aligned along the Z-axis by default)

class **Cylinder**(*world*, *space*, *length*, *radius*, *mass=None*, *density=None*) Bases: [ars.model.physics.ode\\_adapter.Body](#page-37-1), [ars.model.physics.base.Cylinder](#page-36-2)

create cylinder body (aligned along the z-axis so that it matches the Geom created below, which is aligned along the Z-axis by default)

## class **Engine**

Bases: [ars.model.physics.base.Engine](#page-36-3)

Adapter to the ODE physics engine

## **world\_class**

alias of [World](#page-38-0)

class **Sphere**(*world*, *space*, *radius*, *mass=None*, *density=None*) Bases: [ars.model.physics.ode\\_adapter.Body](#page-37-1), [ars.model.physics.base.Sphere](#page-37-2)

<span id="page-38-0"></span>class **World**(*gravity=(0.0*, *-9.81*, *0.0)*, *ERP=0.2*, *CFM=1e-10*, *\*args*, *\*\*kwargs*) Bases: [ars.model.physics.base.World](#page-37-0)

Adapter to ode.World.

#### See also:

Read abouth ERP and CFM in ODE's wiki [http://ode-wiki.org/wiki/index.php?title=Manual:\\_Concepts](http://ode-wiki.org/wiki/index.php?title=Manual:_Concepts)

Constructor.

**Parameters** 

- **gravity** (3-sequence of floats) gravity acceleration vector
- **ERP** (float) Error Reduction Parameter
- **CFM** (*float*) Constraint Force Mixing

#### **gravity**

**step**(*time\_step*)

<span id="page-39-1"></span><span id="page-39-0"></span>**ode\_objects\_factories** Module ODE objects factories i.e. functions that create ODE objects.

**create\_ode\_box**(*world*, *size*, *mass=None*, *density=None*)

Create an ODE body with box-like mass parameters.

#### **Parameters**

- **world** (ode.World) –
- **size** (3-sequence of floats) –
- **mass** (float or None) –
- **density** (float or None) –

Returns box body

Return type ode. Body

**create\_ode\_capsule**(*world*, *length*, *radius*, *mass=None*, *density=None*) Create an ODE body with capsule-like mass parameters.

**Parameters** 

- **world** (ode.World) –
- **length** (float) –
- **radius** (float) –
- **mass** (float or None) –
- **density** (float or None) –

Returns capsule body

Return type ode. Body

**create\_ode\_cylinder**(*world*, *length*, *radius*, *mass=None*, *density=None*) Create an ODE body with cylinder-like mass parameters.

#### **Parameters**

- **world** (ode.World) –
- **length** (float) –
- **radius** (float) –
- **mass** (float or None) –
- **density** (float or None) –

Returns cylinder body

Return type ode. Body

**create\_ode\_sphere**(*world*, *radius*, *mass=None*, *density=None*) Create an ODE body with sphere-like mass parameters.

#### **Parameters**

- **world** (ode.World) –
- $radius(fload)$  –
- **mass** (float or None) –
- **density** (float or None) –

<span id="page-40-4"></span>Returns sphere body

Return type ode. Body

**create\_ode\_world**(*gravity=(0.0*, *-9.81*, *0.0)*, *ERP=0.8*, *CFM=1e-10*)

Create an ODE world object.

### Parameters

- **gravity** (3-sequence of floats) gravity acceleration vector
- **ERP** (float) Error Reduction Parameter
- **CFM** (*float*) Constraint Force Mixing

Returns world

Return type ode. World

<span id="page-40-0"></span>**signals** Module This module contains string values defining different signals related to the ars.model.physics package.

#### robot Package

<span id="page-40-3"></span>**joints** Module Module of all the classes related to physical joints. These are objects that link 2 bodies together.

There are two base abstract classes for all joints: [Joint](#page-41-0) and [ActuatedJoint](#page-40-1). They are not coupled (at all) with ODE or any other physics or collision library/engine.

The classes that implement at least one of those interfaces are these:

- [Fixed](#page-41-1)
- [Rotary](#page-42-0)
- [Universal](#page-43-0)
- [BallSocket](#page-40-2)
- [Slider](#page-42-1)

There is also an auxiliary class: [JointFeedback](#page-41-2).

<span id="page-40-1"></span>class **ActuatedJoint**(*world*, *inner\_joint*, *body1=None*, *body2=None*)

Bases: [ars.model.robot.joints.Joint](#page-41-0)

A joint with an actuator that can exert force and/or torque to connected bodies.

This is an abstract class.

Constructor.

## **Parameters**

- **world** (physics.base.World) –
- **inner\_joint** (ode.Joint) –
- **body1** (physics.base.Body) –
- **body2** (physics.base.Body) –

## <span id="page-40-2"></span>class **BallSocket**(*world*, *body1*, *body2*, *anchor*)

Bases: [ars.model.robot.joints.Joint](#page-41-0)

Constructor.

#### <span id="page-41-3"></span>**Parameters**

- **world** (physics.base.World) –
- **body1** (physics.base.Body) –
- **body2** (physics.base.Body) –
- **anchor** (3-tuple of floats) joint anchor point

#### <span id="page-41-1"></span>class **Fixed**(*world*, *body1*, *body2*)

Bases: [ars.model.robot.joints.Joint](#page-41-0)

Constructor.

#### **Parameters**

- **world** (physics.base.World) –
- **body1** (physics.base.Body) –
- **body2** (physics.base.Body) –

<span id="page-41-0"></span>class **Joint**(*world*, *inner\_joint*, *body1=None*, *body2=None*)

Bases: object

Entity that links 2 bodies together, enforcing one or more movement constraints.

This is an abstract class.

Constructor.

#### Parameters

- **world** (physics.base.World) –
- **inner\_joint** (ode.Joint) –
- **body1** (physics.base.Body) –
- **body2** (physics.base.Body) –

## **body1**

## **body2**

<span id="page-41-2"></span>class **JointFeedback**(*body1*, *body2*, *force1=None*, *force2=None*, *torque1=None*, *torque2=None*) Bases: object

Data structure to hold the forces and torques resulting from the interaction of 2 bodies through a joint.

All attributes are private. The results ( $force1, force2, torque1, torque2$  $force1, force2, torque1, torque2$  $force1, force2, torque1, torque2$  $force1, force2, torque1, torque2$  $force1, force2, torque1, torque2$  $force1, force2, torque1, torque2$  $force1, force2, torque1, torque2$ ) are all length-3 tuples of floats.

Constructor.

Parameters

- **body1** (physics.base.Body) –
- **body2** (physics.base.Body) –
- **force1** (3-tuple of floats) –
- **force2** (3-tuple of floats) –
- **torque1** (3-tuple of floats) –
- **torque2** (3-tuple of floats) –

<span id="page-42-6"></span>**body1**

<span id="page-42-2"></span>**body2**

<span id="page-42-3"></span>**force1**

<span id="page-42-4"></span>**force2**

<span id="page-42-5"></span>**torque1**

**torque2**

## <span id="page-42-0"></span>class **Rotary**(*world*, *body1*, *body2*, *anchor*, *axis*)

Bases: [ars.model.robot.joints.ActuatedJoint](#page-40-1)

Constructor.

## Parameters

- **world** (physics.base.World) –
- **body1** (physics.base.Body) –
- **body2** (physics.base.Body) –
- **anchor** (3-tuple of floats) joint anchor point
- **axis** (3-tuple of floats) rotation axis

## **add\_torque**(*torque*)

Apply torque about the rotation axis.

```
Parameters torque (float) – magnitude
```
#### **angle**

Return the angle between the two bodies.

The zero angle is determined by the position of the bodies when joint's anchor was set.

**Returns** value ranging  $-pi$  and  $+pi$ 

Return type float

## **angle\_rate**

Return the rate of change of the angle between the two bodies.

Returns angle rate

Return type float

**set\_speed**(*speed*, *max\_force=None*)

Set rotation speed to speed.

The joint will set that speed by applying a force up to max\_force, so it is not guaranteed that speed will be reached.

## Parameters

- **speed**  $(f$ *loat* $)$  speed to set
- **max\_force** (float or None) if not None, the maximum force the joint can apply when trying to set the rotation speed

## <span id="page-42-1"></span>class **Slider**(*world*, *body1*, *body2*, *axis*)

Bases: [ars.model.robot.joints.ActuatedJoint](#page-40-1)

Joint with one DOF that constrains two objects to line up along an axis.

It is different from a Piston joint (which has two DOF) in that the Slider does not allow rotation.

<span id="page-43-2"></span>Constructor.

#### **Parameters**

- **world** (physics.base.World) –
- **body1** (physics.base.Body) –
- **body2** (physics.base.Body) –
- **axis** (3-tuple of floats) rotation axis

#### **add\_force**(*force*)

Apply a force of magnitude force along the joint's axis.

#### **position**

Return position of the joint with respect to its initial position.

The zero position is established when the joint's axis is set.

#### Return type float

#### **position\_rate**

Return position's time derivative, i.e. "speed".

## Return type float

<span id="page-43-0"></span>class **Universal**(*world*, *body1*, *body2*, *anchor*, *axis1*, *axis2*)

Bases: [ars.model.robot.joints.Joint](#page-41-0)

Constructor.

## **Parameters**

- **world** (physics.base.World) –
- **body1** (physics.base.Body) –
- **body2** (physics.base.Body) –
- **anchor** (3-tuple of floats) joint anchor point
- **axis1** (3-tuple of floats) first universal axis
- **axis2** (3-tuple of floats) second universal axis

## <span id="page-43-1"></span>**sensors** Module Module of all the classes related to sensors.

There are base classes for sensors whose source is a body, joint or simulation. It also considers those which read information automatically by subscribing to certain signals.

Some abstract classes are:

- [BaseSourceSensor](#page-44-0)
- [BaseSignalSensor](#page-44-1)
- [BodySensor](#page-45-0)
- [JointSensor](#page-45-1)
- [SimulationSensor](#page-47-0)

#### Some practical sensors are:

• [RotaryJointSensor](#page-46-0), [JointTorque](#page-45-2)

- <span id="page-44-6"></span>• [Laser](#page-46-1)
- [GPS](#page-45-3), [Velometer](#page-47-1), [Accelerometer](#page-44-2), [Inclinometer](#page-45-4)
- [KineticEnergy](#page-45-5), [PotentialEnergy](#page-46-2), [TotalEnergy](#page-47-2), [SystemTotalEnergy](#page-47-3)

It also contains the auxiliary classes [SensorData](#page-46-3) and [SensorDataQueue](#page-47-4).

#### <span id="page-44-2"></span>class **Accelerometer**(*body*, *time\_step*)

Bases: [ars.model.robot.sensors.BodySensor](#page-45-0)

Calculate and retrieve a body's linear and angular acceleration.

Warning: The provided *time\_step* is used to calculate the acceleration based on the velocity measured at two instants in time. If subsequent calls to *on\_change* are separated by a simulation time period different to the given *time\_step*, the results will be invalid.

#### <span id="page-44-5"></span>class **ActuatedJointSensor**(*joint*)

Bases: [ars.model.robot.sensors.JointSensor](#page-45-1)

Sensor whose source of data is an ActuatedJoint joint.

<span id="page-44-1"></span>class **BaseSignalSensor**(*sender=\_Any*, *autotime=False*)

Bases: object

Base class for sensors that handle signals with on send().

Constructor.

#### **Parameters**

- **sender** object that will send the signal; if it is any sender, subscription will be to any object
- **autotime** if True and  $get_time()$  is not overriden, every measurement's time will set to the computer time in that instant

#### <span id="page-44-4"></span><span id="page-44-3"></span>**any\_sender** = \_Any

```
on_send(sender, *args, **kwargs)
```
Handle signal sent/fired by sender through the dispatcher.

Takes care of building a data object, set time to it and save it in the data\_queue.

- Parameters
	- **sender** signal sender
	- **args** signal arguments
	- **kwargs** signal keyword arguments

## **sender**

Return the sender of the signal to which the sensor listens.

#### <span id="page-44-0"></span>class **BaseSourceSensor**(*source*)

Bases: object

Abstract base class for all sensors.

Sensor data is stored in a queue (data\_queue), and it is usually retrieved after the simulation ends but can be accessed at any time:

measurement = sensor.data\_queue.pull()

<span id="page-45-6"></span>**Warning:** Beware that  $ars.utils. contains.Quene. pull() returns the first element of the$ queue and removes it.

#### **get\_measurement**()

Return a measurement of the sensor packed in a data structure.

#### **on\_change**(*time=None*)

Build a [SensorData](#page-46-3) object and stores it in the data\_queue.

Parameters time (number or None) – if None, current (computer's) time is used

**source**

#### <span id="page-45-0"></span>class **BodySensor**(*body*)

Bases: [ars.model.robot.sensors.BaseSourceSensor](#page-44-0)

Abstract base class for sensors whose source of data is a body.

#### **body**

```
class GPS(body)
```
Bases: [ars.model.robot.sensors.BodySensor](#page-45-0)

Retrieve a body's XYZ position.

#### <span id="page-45-4"></span>class **Inclinometer**(*body*)

Bases: [ars.model.robot.sensors.BodySensor](#page-45-0)

Retrieve a body's *pitch* and *roll*.

#### class **JointForce**(*sim\_joint*, *sim*)

Bases: [ars.model.robot.sensors.SingleSignalSensor](#page-47-5)

Sensor measuring force 'added' to a joint.

## **signal** = 'robot joint post add force'

#### class **JointPower**(*sim\_joint*, *sim*)

Bases: [ars.model.robot.sensors.MultipleSignalsSensor](#page-46-4)

Sensor measuring power applied by a joint (due to force and torque).

#### **signals** = ['robot joint post add torque', 'robot joint post add force']

## <span id="page-45-1"></span>class **JointSensor**(*joint*)

Bases: [ars.model.robot.sensors.BaseSourceSensor](#page-44-0)

Abstract base class for sensors whose source of data is a joint.

## **joint**

```
class JointTorque(sim_joint, sim)
```
Bases: [ars.model.robot.sensors.SingleSignalSensor](#page-47-5)

Sensor measuring torque added to a joint.

#### **signal** = 'robot joint post add torque'

#### <span id="page-45-5"></span>class **KineticEnergy**(*body*)

Bases: [ars.model.robot.sensors.BodySensor](#page-45-0)

Retrieve a body's kinetic energy, both due to translation and rotation.

$$
E_t = \frac{1}{2}mv^2 = \frac{1}{2}m \cdot v^\top v
$$

$$
E_r = \frac{1}{2}I\omega^2 = \frac{1}{2}\omega^\top I\omega
$$

#### <span id="page-46-1"></span>class **Laser**(*space*, *max\_distance=10.0*)

Bases: [ars.model.robot.sensors.BaseSourceSensor](#page-44-0)

Laser scanner.

**get\_ray**()

**on\_change**(*time=1488286418.410617*)

**set\_position**(*pos*)

Set position of the ray.

Useful mainly when it is not attached to a body.

Parameters **pos** (3-sequence of floats) – position

```
set_rotation(rot)
```
Set rotation of the ray.

Useful mainly when it is not attached to a body.

Parameters rot (9-sequence of floats) – rotation matrix

```
class MultipleSignalsSensor(signals, *args, **kwargs)
```
Bases: [ars.model.robot.sensors.BaseSignalSensor](#page-44-1)

Abstract base class for sensors subscribed to multiple signals.

Constructor.

Parameters **signals** (*iterable*) – signals to subscribe to

#### <span id="page-46-2"></span>class **PotentialEnergy**(*body*, *gravity*)

Bases: [ars.model.robot.sensors.BodySensor](#page-45-0)

Retrieve a body's potential energy.

Calculated based on the current position (*x*) and world's gravitational acceleration (*g*).

$$
E_p = m \cdot g \cdot h = -m \cdot g^\top x
$$

### <span id="page-46-0"></span>class **RotaryJointSensor**(*joint*)

Bases: [ars.model.robot.sensors.ActuatedJointSensor](#page-44-5)

Sensor measuring the angle (and its rate) of a rotary joint.

<span id="page-46-3"></span>class **SensorData**(*\*args*, *\*\*kwargs*)

Bases: object

Data structure to pack a sensor measurement's information.

**get\_arg**(*index*)

**get\_args**()

**get\_kwarg**(*key*)

**get\_kwargs**()

<span id="page-47-7"></span>**get\_time**()

**set\_time**(*time*)

#### <span id="page-47-4"></span>class **SensorDataQueue**

Bases: [ars.utils.containers.Queue](#page-51-1)

Queue-like container for sensor measurements.

#### <span id="page-47-0"></span>class **SimulationSensor**(*sim*)

Bases: [ars.model.robot.sensors.BaseSourceSensor](#page-44-0)

Abstract base class for sensors whose source of data is a simulation.

Constructor.

Parameters  $sim(ars$ .model.simulator.Simulation) – simulation

**sim**

Return the simulation object.

Returns simulation

Return type ars. model.simulator. Simulation

#### <span id="page-47-5"></span>class **SingleSignalSensor**(*signal*, *\*args*, *\*\*kwargs*)

Bases: [ars.model.robot.sensors.BaseSignalSensor](#page-44-1)

Abstract base class for sensors subscribed to one signal.

Constructor.

#### Parameters signal – signal to subscribe to

#### <span id="page-47-3"></span>class **SystemTotalEnergy**(*sim*, *disaggregate=False*)

Bases: [ars.model.robot.sensors.SimulationSensor](#page-47-0)

Retrieve a system's total potential and kinetic energy.

It considers all bodies in the simulation. The kinetic energy accounts for translation and rotation.

$$
E_p = m \cdot g \cdot h = -m \cdot g^\top x
$$

$$
E_k = \frac{1}{2}m \cdot v^\top v + \frac{1}{2}\omega^\top \mathbf{I} \omega
$$

<span id="page-47-2"></span>class **TotalEnergy**(*body*, *gravity*, *disaggregate=False*)

Bases: [ars.model.robot.sensors.BodySensor](#page-45-0)

Retrieve a body's potential and kinetic energy.

The kinetic energy accounts for translation and rotation.

$$
E_p = m \cdot g \cdot h = -m \cdot g^\top x
$$

$$
E_k = \frac{1}{2}m \cdot v^\top v + \frac{1}{2} \omega^\top \mathbf{I} \omega
$$

<span id="page-47-1"></span>class **Velometer**(*body*)

Bases: [ars.model.robot.sensors.BodySensor](#page-45-0)

Calculate and retrieve a body's linear and angular velocity.

<span id="page-47-6"></span>**signals Module** This module contains string values defining different signals related to the ars.model.robot package.

### <span id="page-48-3"></span>simulator Package

#### <span id="page-48-2"></span>**simulator** Package

<span id="page-48-1"></span>class **SimulatedBody**(*name*, *body=None*, *actor=None*, *geom=None*)

Bases: [ars.model.simulator.SimulatedPhysicsObject](#page-49-1)

Class encapsulating the physics, collision and graphical objects representing a body.

All the public attributes of the physics object (*\_body*) are accessible as if they were from this class, by using a trick with *\_\_getattr\_\_*. This avoids code duplication and frequent changes to the interface.

For example, the call *sim\_body.get\_linear\_velocity()* works if method *sim\_body.\_body.get\_linear\_velocity* exists.

There are some exceptions such as the getters and setters of position and rotation because the base class *SimulatedPhysicsObject* defines those abstract methods (some other non-abstract methods use them) and requires its subclasses to implement them. Otherwise we get "TypeError: Can't instantiate abstract class SimulatedBody with abstract methods".

### **body**

```
get_position()
```
Get the position of the body.

Returns position

Return type 3-sequence of floats

**get\_rotation**()

Get the orientation of the body.

Returns rotation matrix

#### Return type 9-sequence of floats

```
set_position(pos)
     Set the orientation of the body.
```
Parameters **pos** (3-sequence of floats) – position

**set\_rotation**(*rot*) Set the orientation of the body.

Parameters rot (9-sequence of floats) – rotation matrix class **SimulatedJoint**(*name=None*, *joint=None*, *actor=None*)

Bases: [ars.model.simulator.SimulatedPhysicsObject](#page-49-1)

**add\_torque**(*torque*)

```
get_position()
```
**get\_rotation**()

**joint**

**set\_position**(*pos*)

**set\_rotation**(*rot*)

<span id="page-48-0"></span>class **SimulatedObject**(*name*, *actor=None*)

Bases: object

**actor**

**get\_name**()

```
has_actor()
```

```
is_updatable()
```
**set\_name**(*name*)

### <span id="page-49-1"></span>class **SimulatedPhysicsObject**(*name*, *actor=None*)

Bases: [ars.model.simulator.SimulatedObject](#page-48-0)

### **get\_pose**()

Get the pose (3D position and rotation) of the object.

### Returns pose

Return type ars.utils.geometry. Transform

#### **get\_position**()

Get the position of the object.

## Returns position

Return type 3-sequence of floats

#### **get\_rotation**()

Get the orientation of the object.

Returns rotation matrix

Return type 9-sequence of floats

#### **offset\_by\_object**(*obj*)

```
offset_by_position(offset_pos)
```
**rotate**(*axis*, *angle*)

Rotate the object by applying a rotation matrix defined by the given axis and angle

#### **set\_pose**(*pose*)

Set the pose (3D position and rotation) of the object.

Parameters pose ([ars.utils.geometry.Transform](#page-52-0))-

## **set\_position**(*pos*)

Set the orientation of the object.

Parameters **pos** (3-sequence of floats) – position

**set\_rotation**(*rot*)

Set the orientation of the object.

**Parameters rot** (9-sequence of floats) – rotation matrix

## **update\_actor**()

If there is no actor, it won't do anything

## <span id="page-49-0"></span>class **Simulation**(*FPS*, *STEPS\_PF*)

Bases: object

## **actors**

Return a dict with each object actor indexed by the object name.

## **add\_axes**()

## **add\_ball\_socket\_joint**(*name*, *obj1*, *obj2*, *anchor*)

Adds a "ball and socket" joint between obj1 and obj2, at the specified anchor. If anchor is None, it will be set equal to the position of obj2.

<span id="page-50-0"></span>**add\_basic\_simulation\_objects**(*gravity=(0.0*, *-9.81*, *0.0)*)

Create the basic simulation objects needed for physics and collision such as a contact group (holds temporary contact joints generated during collisions), a simulation 'world' (where physics objects are processed) and a collision space (the same thing for geoms and their intersections).

Parameters gravity (3 floats tuple.) - Gravity acceleration.

**add\_box**(*size*, *center*, *mass=None*, *density=None*)

**add\_capsule**(*length*, *radius*, *center*, *mass=None*, *density=None*)

**add\_cylinder**(*length*, *radius*, *center*, *mass=None*, *density=None*)

**add\_fixed\_joint**(*obj1*, *obj2*)

**add\_floor**(*normal=(0*, *1*, *0)*, *dist=0*, *box\_size=(5*, *0.1*, *5)*, *box\_center=(0*, *0*, *0)*, *color=(0.2*, *0.5*, *0.5)*) Create a plane geom to simulate a floor. It won't be used explicitly later (space object has a reference to it)

**add\_joint**(*sim\_joint*)

**add\_object**(*sim\_object*)

Add sim object to the internal dictionary of simulated objects.

If its name equals an already registered key, it will be modified using its string representation, for example:

**>>>** add\_object(sim\_object) sphere/<ars.model.simulator.SimulatedBody object at 0x3a4bed0>

Parameters sim\_object ([SimulatedObject](#page-48-0)) – object to add

Returns name/key of the object

Return type string

```
add_rotary_joint(name, obj1, obj2, anchor, axis)
```
Adds a rotary joint between obj1 and obj2, at the specified anchor and with the given axis. If anchor is None, it will be set equal to the position of obj2

```
add_slider_joint(name, obj1, obj2, axis)
```
Add a jo.Slider joint between obj1 and obj2.

The only movement allowed is translation along axis.

Returns the name under which the slider was stored, which could be different from the given name

**add\_sphere**(*radius*, *center*, *mass=None*, *density=None*)

**add\_trimesh\_floor**(*vertices*, *faces*, *center=(0*, *0*, *0)*, *color=(0.2*, *0.5*, *0.5)*)

**add\_universal\_joint**(*obj1*, *obj2*, *anchor*, *axis1*, *axis2*)

**collision\_space**

**get\_bodies**()

Return a list with all the bodies included in the simulation.

Returns list of [SimulatedBody](#page-48-1) objects

**get\_joint**(*name*)

**get\_object**(*name*)

**gravity**

**joints**

```
objects
on_idle()
perform_sim_steps_per_frame()
sim_time
time_step
update_actors()
    Update pose of each simulated object's corresponding actor.
```
<span id="page-51-2"></span>**signals** Module This module contains string values defining different signals related to the [ars.model.simulator](#page-48-2) package.

#### **utils Package**

<span id="page-51-3"></span><span id="page-51-1"></span>**containers** Module class **Queue** Bases: object

**FIFO** 

```
clear()
    Remove all elements of the queue
```

```
convert_to_list()
```
Return the elements in an ordered list

```
count()
```

```
is_empty()
```

```
pull()
```
Remove and return the first element of the queue

```
put(element)
     Appends the element as the last object of the queue
```
## <span id="page-51-4"></span>**generic** Module Generic utility functions to

- write variables and tuples to file
- write and read setting from a file
- modify and create tuples.

## **get\_current\_epoch\_time**()

Return the current time in seconds since the Epoch.

Fractions of a second may be present if the OS provides them (UNIX-like do).

Returns number of seconds since the Epoch

Return type float

**insert\_in\_tuple**(*tuple\_*, *index*, *item\_*)

**nested\_iterable\_to\_tuple**(*iterable\_*)

## **read\_settings**(*filename*, *section*)

Read section from settings file at filename.

## <span id="page-52-2"></span>**Parameters**

- **filename**  $(str)$  settings file
- **section**  $(str)$  settings section

Returns settings section dictionary

Return type dict

Example:

```
>>> read_settings('test.cfg', 'mySection')
{'a_key': 1.1111, 'another_key': False}
```
## **write\_settings**(*filename*, *section*, *mapped\_values*)

Write mapped values at section in settings file at filename.

#### Parameters

- **filename**  $(str)$  settings file
- **section**  $(str)$  settings section
- **mapped** values  $(dict)$  values to write

Example:

```
>>> write_settings('test.cfg', 'mySection', {'a_key': 1.1111, 'another_key': False})
```

```
write_tuple_to_file(text_file, tuple_)
```

```
write_var_to_file(text_file, var)
```
## <span id="page-52-1"></span>**geometry** Module

```
class Transform(pos=None, rot=None)
     Bases: object
```
An homogeneous transform.

It is a composition of rotation and translation. Mathematically it can be expressed as

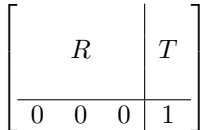

where  $R$  is the 3x3 submatrix describing rotation and  $T$  is the 3x1 submatrix describing translation.

source: [http://en.wikipedia.org/wiki/Denavit%E2%80%93Hartenberg\\_parameters#Denavit-Hartenberg\\_matrix](http://en.wikipedia.org/wiki/Denavit%E2%80%93Hartenberg_parameters#Denavit-Hartenberg_matrix) Constructor.

With empty arguments it's just a 4x4 identity matrix.

## Parameters

- **pos** (tuple, numpy.ndarray or None) a size 3 vector, or 3x1 or 1x3 matrix
- **rot** (tuple, numpy.ndarray or None) 3x3 or 9x1 rotation matrix

```
get_long_tuple()
```

```
get_rotation(as_numpy=False)
    Get the rotation component (matrix).
```
<span id="page-53-0"></span>**Parameters as numpy** – whether to return a numpy object or a tuple

Returns 3x3 rotation matrix

Return type tuple of tuples or numpy.ndarray

## **get\_translation**(*as\_numpy=False*)

Get the translation component (vector).

**Parameters as\_numpy** – whether to return a numpy object or a tuple

Returns 3-sequence

Return type tuple or numpy.ndarray

#### **matrix**

Return matrix that contains the transform values.

Returns 4x4 matrix

Return type numpy.ndarray

#### **calc\_compass\_angle**(*rot*)

Return the angle around the vertical axis with respect to the *X+* axis, i.e. the angular orientation inherent of a rotation matrix rot, constrained to the plane aligned with the horizon (*XZ*, since the vertical axis is *Y*).

## **calc\_inclination**(*rot*)

Return the inclination (as pitch and roll) inherent of rotation matrix rot, with respect to the plane (*XZ*, since the vertical axis is *Y*). pitch is the rotation around *Z* and roll around *Y*.

Examples:

```
>>> rot = calc_rotation_matrix((1.0, 0.0, 0.0), pi/6)
>>> pitch, roll = gemut.calc_inclination(rot)
0.0, pi/6
```

```
>>> rot = calc_rotation_matrix((0.0, 1.0, 0.0), whatever)
>>> pitch, roll = gemut.calc_inclination(rot)
0.0, 0.0
```

```
\Rightarrow \Rightarrow rot = calc_rotation_matrix((0.0, 0.0, 1.0), pi/6)
>>> pitch, roll = gemut.calc_inclination(rot)
pi/6, 0.0
```
## **calc\_rotation\_matrix**(*axis*, *angle*)

Return the row-major 3x3 rotation matrix defining a rotation of magnitude angle around axis.

Formula is the same as the one presented here (as of 2011.12.01): <http://goo.gl/RkW80>

$$
R = \begin{bmatrix} \cos\theta + u_x^2 (1 - \cos\theta) & u_x u_y (1 - \cos\theta) - u_z \sin\theta & u_x u_z (1 - \cos\theta) + u_y \sin\theta \\ u_y u_x (1 - \cos\theta) + u_z \sin\theta & \cos\theta + u_y^2 (1 - \cos\theta) & u_y u_z (1 - \cos\theta) - u_x \sin\theta \\ u_z u_x (1 - \cos\theta) - u_y \sin\theta & u_z u_y (1 - \cos\theta) + u_x \sin\theta & \cos\theta + u_z^2 (1 - \cos\theta) \end{bmatrix}
$$

The returned matrix format is length-9 tuple.

## **get\_body\_relative\_vector**(*body*, *vector*)

Return the 3-vector vector transformed into the local coordinate system of ODE body 'body'

#### **make\_OpenGL\_matrix**(*rot*, *pos*)

Return an OpenGL compatible (column-major, 4x4 homogeneous) transformation matrix from ODE compatible (row-major, 3x3) rotation matrix rotation and position vector position.

The returned matrix format is length-9 tuple.

#### <span id="page-54-1"></span>**rot\_matrix\_to\_euler\_angles**(*rot*)

Return the 3-1-3 Euler angles *phi*, *theta* and *psi* (using the x-convention) corresponding to the rotation matrix *rot*, which is a tuple of three 3-element tuples, where each one is a row (what is called row-major order).

Using the x-convention, the 3-1-3 Euler angles *phi*, *theta* and *psi* (around the Z, X and again the Z-axis) can be obtained as follows:

$$
\phi = \arctan 2(A_{31}, A_{32})
$$

$$
\theta = \arccos(A_{33})
$$

$$
\psi = -\arctan 2(A_{13}, A_{23})
$$

http://en.wikipedia.org/wiki/Rotation representation (mathematics)%23Rotation matrix .E2.86.94 Euler angles

## **rot\_matrix\_to\_hom\_transform**(*rot*)

Convert a rotation matrix to a homogeneous transform.

source: transform.r2t in Corke's Robotic Toolbox (python)

**Parameters rot** (a tuple, a tuple of tuples or numpy.ndarray) – 3x3 rotation matrix

<span id="page-54-0"></span>**mathematical** Module Functions to perform operations over vectors and matrices; deal with homogeneous transforms; convert angles and other structures.

```
acos_dot3(vector1, vector2)
```
Return the angle between unit 3-dimension vector1 and vector2.

```
add3(vector1, vector2)
```
Return the sum of 3-dimension vector1 and vector2.

#### **calc\_acceleration**(*time\_step*, *vel0*, *vel1*)

Calculate the vectorial substraction  $v$ ell - vel0 divided by time step. If any of the vectors is None, then None is returned.

vel1 is the velocity measured time\_step seconds after vel0.

#### **cross\_product**(*vector1*, *vector2*)

Return the cross product of 3-dimension vector1 and vector2.

#### **degrees\_to\_radians**(*degrees\_*)

```
dist3(vector1, vector2)
     Return the distance between point 3-dimension vector1 and vector2.
```
# **div\_by\_scalar3**(*vector*, *scalar*)

Return 3-dimension vector divided by scalar.

**dot\_product**(*vec1*, *vec2*)

Efficient dot-product operation between two vectors of the same size. source: <http://docs.python.org/library/itertools.html>

#### **dot\_product3**(*vector1*, *vector2*)

Return the dot product of 3-dimension vector1 and vector2.

## **length2**(*vector*)

Return the length of a 2-dimension vector.

#### **length3**(*vector*)

Return the length of a 3-dimension vector.

## **matrix\_as\_3x3\_tuples**(*tuple\_9*)

Return tuple\_9 as a 3-tuple of 3-tuples.

Parameters **tuple\_9** – tuple of 9 elements

Returns tuple 9 formatted as tuple of tuples

**matrix\_as\_tuple**(*matrix\_*)

Convert matrix\_ to a tuple.

#### Example:

**>>>** matrix\_as\_tuple(((1, 2), (3, 4)))  $(1, 2, 3, 4)$ 

**Parameters matrix**  $(tuple)$  – nested tuples

Returns matrix\_ flattened as a tuple

Return type tuple

#### **matrix\_multiply**(*matrix1*, *matrix2*)

Return the matrix multiplication of matrix1 and matrix2.

#### **Parameters**

- **matrix1** LxM matrix
- **matrix2** MxN matrix

Returns LxN matrix, product of matrix1 and matrix2

Return type tuple of tuples

## **mult\_by\_scalar3**(*vector*, *scalar*)

Return 3-dimension vector multiplied by scalar.

#### **neg3**(*vector*)

Return the negation of 3-dimension vector.

#### **norm3**(*vector*)

Return the unit length vector parallel to 3-dimension vector.

#### **np\_matrix\_to\_tuple**(*array\_*)

Convert Numpy 2D array (i.e. matrix) to a tuple of tuples.

source: <http://stackoverflow.com/a/10016379/556413>

Example:

```
>>> arr = numpy.array(((2, 2), (2, -2)))
>>> np_matrix_to_tuple(arr)
((2, 2), (2, -2))
```
Parameters **array** (numpy.ndarray) – 2D array (i.e. matrix)

#### Returns matrix as tuple of tuples

```
project3(vector, unit_vector)
```
Return projection of 3-dimension vector onto unit 3-dimension unit\_vector.

**radians\_to\_degrees**(*radians\_*)

```
rotate3(rot, vector)
```
Return the rotation of 3-dimension vector by 3x3 (row major) matrix rot.

```
sign(x)
```
Return 1.0 if  $x$  is positive,  $-1.0$  otherwise.

## <span id="page-56-1"></span>**sub3**(*vector1*, *vector2*)

Return the difference between 3-dimension vector1 and vector2.

## **transpose3**(*matrix*)

Return the inversion (transpose) of 3x3 rotation matrix matrix.

## **unitize**(*vector\_*)

Unitize a vector, i.e. return a unit-length vector parallel to vector.

```
vec3_degrees_to_radians(vector_)
```
**vec3\_radians\_to\_degrees**(*vector\_*)

#### **vector\_matrix\_vector**(*vector\_*, *matrix\_*)

Return the product of vector\_transposed, matrix\_ and vector again, which is a scalar value.

 $v^\top \mathbf{M} v$ 

## **z\_axis**(*rot*)

Return the z-axis vector from 3x3 (row major) rotation matrix rot.

#### <span id="page-56-0"></span>**version** Module

#### **get\_hg\_changeset**()

Return the global revision id that identifies the working copy.

To obtain the value it runs the command hg identify  $-\text{-}i$ d, whose short form is hg id  $-i$ .

```
>>> get_hg_changeset()
1a4b04cf687a
>>> get_hg_changeset()
1a4b04cf687a+
```
Note: When there are outstanding (i.e. uncommitted) changes in the working copy, a + character will be appended to the current revision id.

## **get\_hg\_tip\_timestamp**()

Return a numeric identifier of the latest changeset of the current repository based on its timestamp.

To obtain the value it runs the command hg tip  $-\text{template}$  '{date}'

 $\gg$  get hg tip timestamp() '20130328021918'

Based on: django.utils.get\_git\_changeset @ commit 9098504, and [http://hgbook.red](http://hgbook.red-bean.com/read/customizing-the-output-of-mercurial.html)[bean.com/read/customizing-the-output-of-mercurial.html](http://hgbook.red-bean.com/read/customizing-the-output-of-mercurial.html)

Django's license is included at docs/Django BSD-LICENSE.txt

## **get\_version**(*version=None*, *length=u'full'*)

Return a PEP 386-compliant version number from version.

## Parameters

- **version** (tuple of strings) the value to format, expressed as a tuple of strings, of length 5, with the element before last (i.e. version[3]) equal to any of the following: ('alpha', 'beta', 'rc', 'final')
- **length** (basestring) the format of the returned value, equal to any of the following: ('short', 'medium', 'full')

Returns version as a string

Return type str

```
>>> get_version(version=(0, 4, 0, 'alpha', 0))
0.4.dev20130401011455
>>> get_version(version=(0, 4, 0, 'alpha', 1))
0.4a1
>>> get_version(version=(0, 4, 1, 'alpha', 0))
0.4.1.dev20130401011455
>>> get_version(version=(0, 4, 1, 'alpha', 1))
0.4.1a1
\rightarrow approximation (version=(0, 4, 0, 'beta', 0))
0.4b0
>>> get_version(version=(0, 4, 0, 'rc', 0))
0.4c0
>>> get_version(version=(0, 4, 0, 'final', 0))
0.4
>>> get_version(version=(0, 4, 0, 'final', 1))
0.4
>>> get_version(version=(0, 4, 1, 'final', 0))
0.4.1
```

```
>>> get_version(version=(0, 4, 0, 'alpha', 0), length='medium')
0.4.dev
>>> get_version(version=(0, 4, 0, 'alpha', 0), length='short')
0.4
```
Based on: django.utils.version @ commit 9098504. Django's license is included at docs/Django BSD-LICENSE.txt

# **Changelog**

## **0.4a1 / 2013-04-13**

• Blah

## **0.3a1 / 2012-10-17**

- Buh
- Burrito

# **Language election**

## **Articles**

*Why Python?* by Eric Raymond on Apr 30, 2000 in *Linux Journal*. <http://www.linuxjournal.com/article/3882>

It was written more than 12 years ago when Python was far less powerful than today but, nonetheless, his opinion and first experiences with the language may be quite similar to what happens to some people nowadays.

## **Language comparison**

## **Ohloh**

What is Ohloh? Ohloh is a free, public directory of Free and Open Source Software (FOSS) and the contributors who create and maintain it. Ohloh Code is a publicly available, free code search site that indexes most of the projects in Ohloh.

Note: Information retrieved on August 12th, 2012

## Programming Language Statistics

## **C Programming Language Statistics**

Earliest usage tracked by Ohloh: August 1992

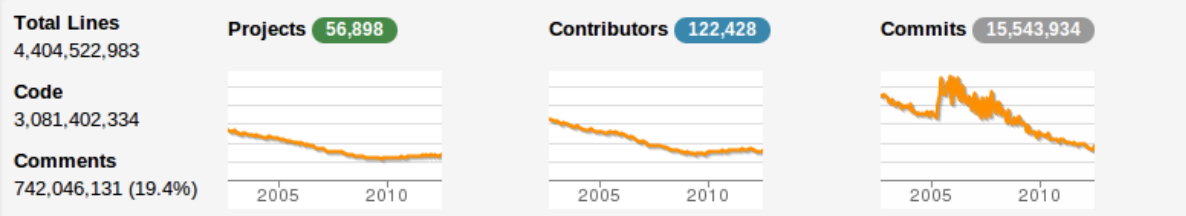

## C++ Programming Language Statistics

Earliest usage tracked by Ohloh: August 1992

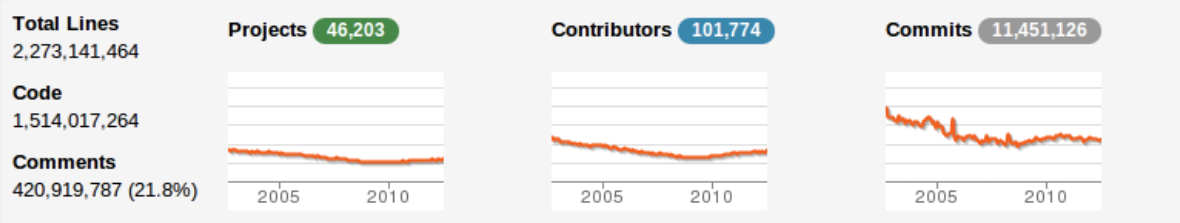

## **Java Programming Language Statistics**

Earliest usage tracked by Ohloh: January 1996

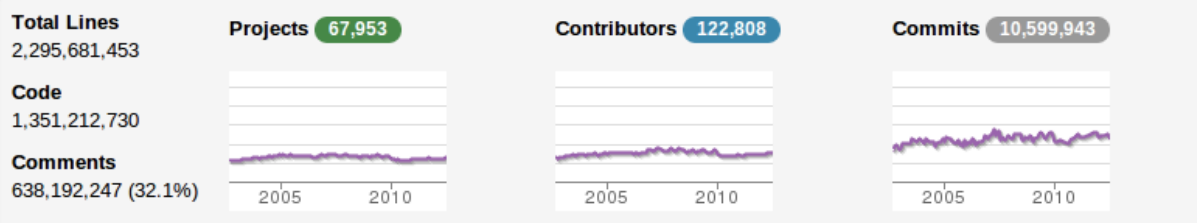

## **Matlab Programming Language Statistics**

Earliest usage tracked by Ohloh: August 1992

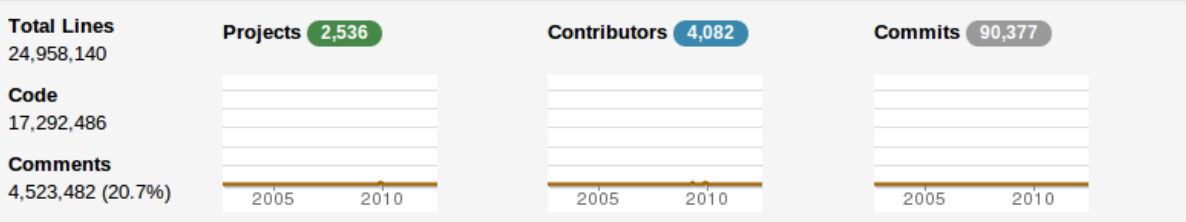

## **Python Programming Language Statistics**

Earliest usage tracked by Ohloh: August 1992

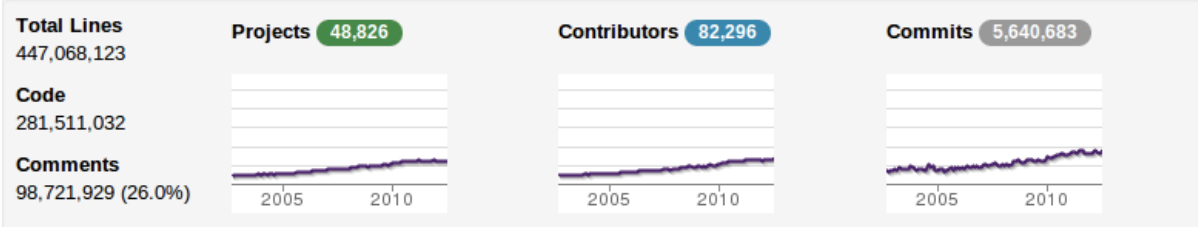

sources: [C,](https://www.ohloh.net/languages/c) [C++,](https://www.ohloh.net/languages/cpp) [Java,](https://www.ohloh.net/languages/java) [Matlab](https://www.ohloh.net/languages/matlab) & [Python](https://www.ohloh.net/languages/python)

## Language comparison (monthly commits as percent of total)

The lines show the count of monthly commits made by source code developers. Commits including multiple languages are counted once for each language. [More](http://meta.ohloh.net/compare_languages/)

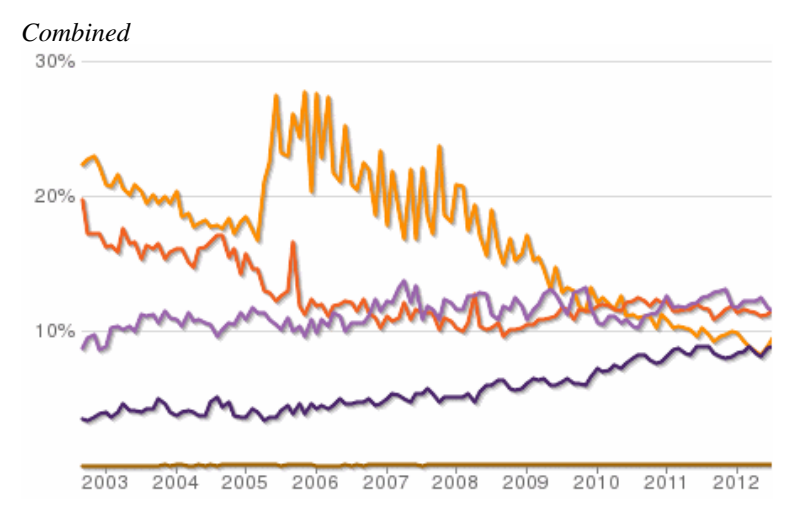

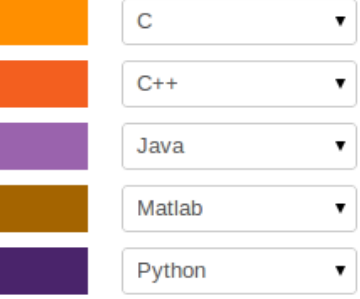

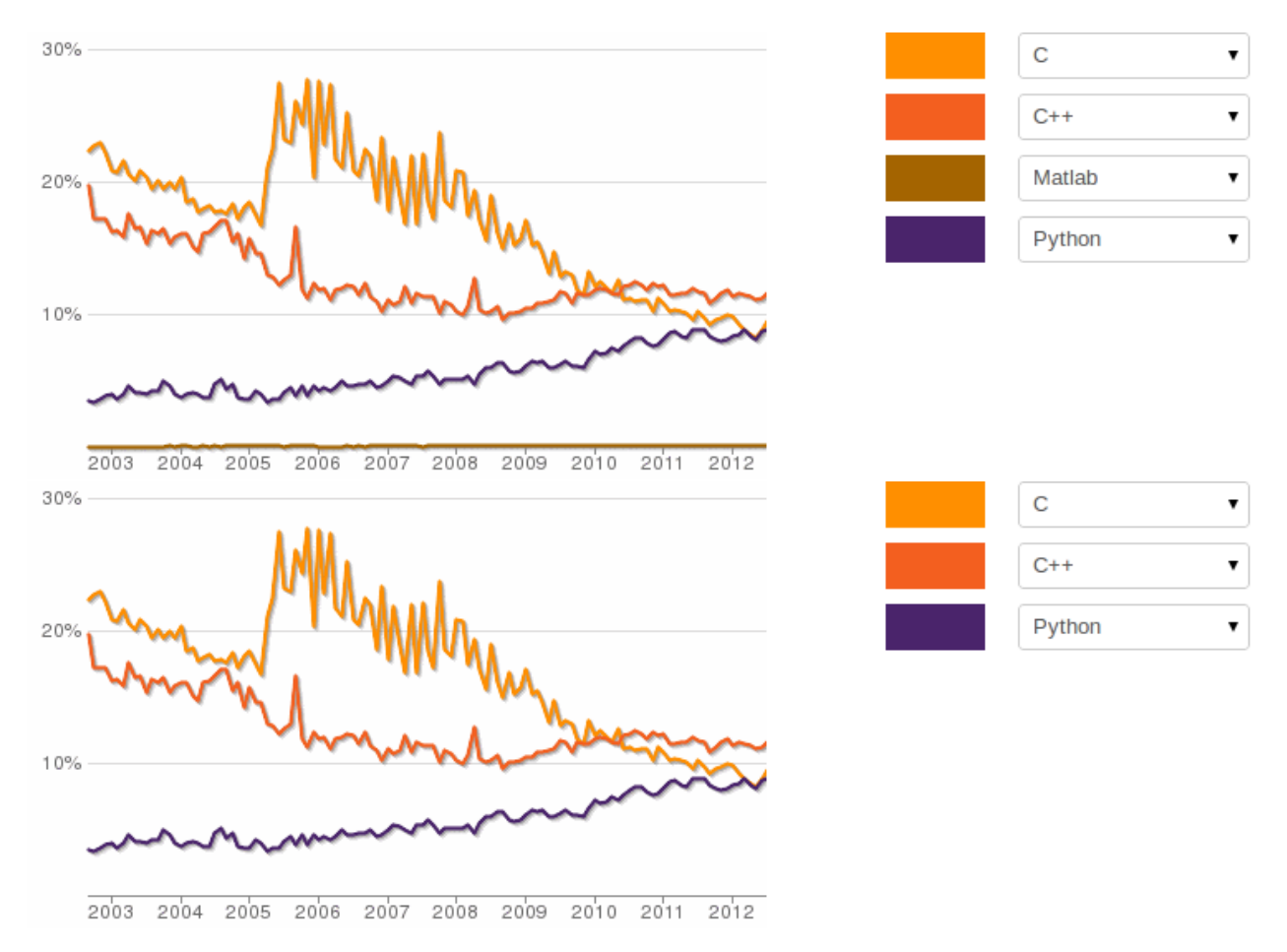

sources: [C, C++, Matlab, Java & Python](https://www.ohloh.net/languages/compare?measure=commits&percent=true&l0=cpp&l1=c&l3=matlab&l4=python&l5=java&l6=-1&commit=Update) | [C, C++, Matlab & Python](https://www.ohloh.net/languages/compare?measure=commits&percent=true&l0=c&l1=cpp&l2=matlab&l4=python&l5=-1&commit=Update) | [C, C++ & Python](https://www.ohloh.net/languages/compare?measure=commits&percent=true&l0=c&l1=cpp&l2=-1&l3=-1&l4=python&l5=-1&commit=Update)

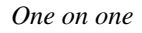

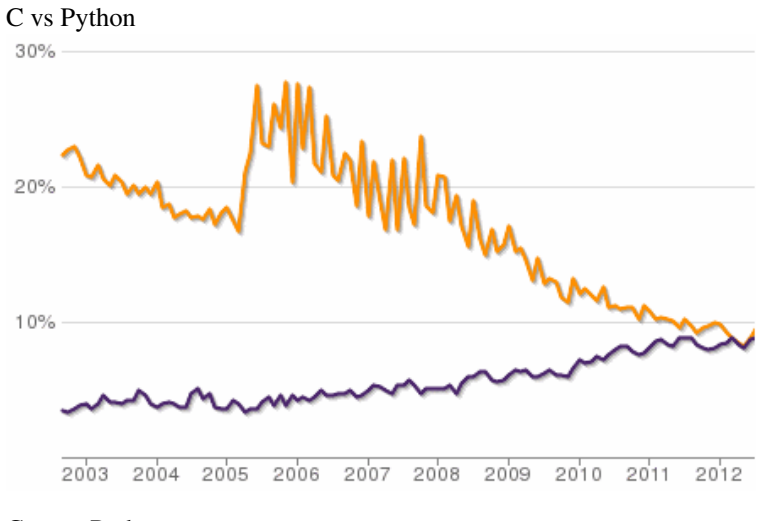

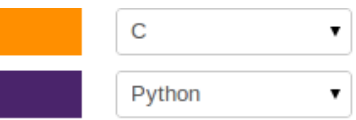

C++ vs Python

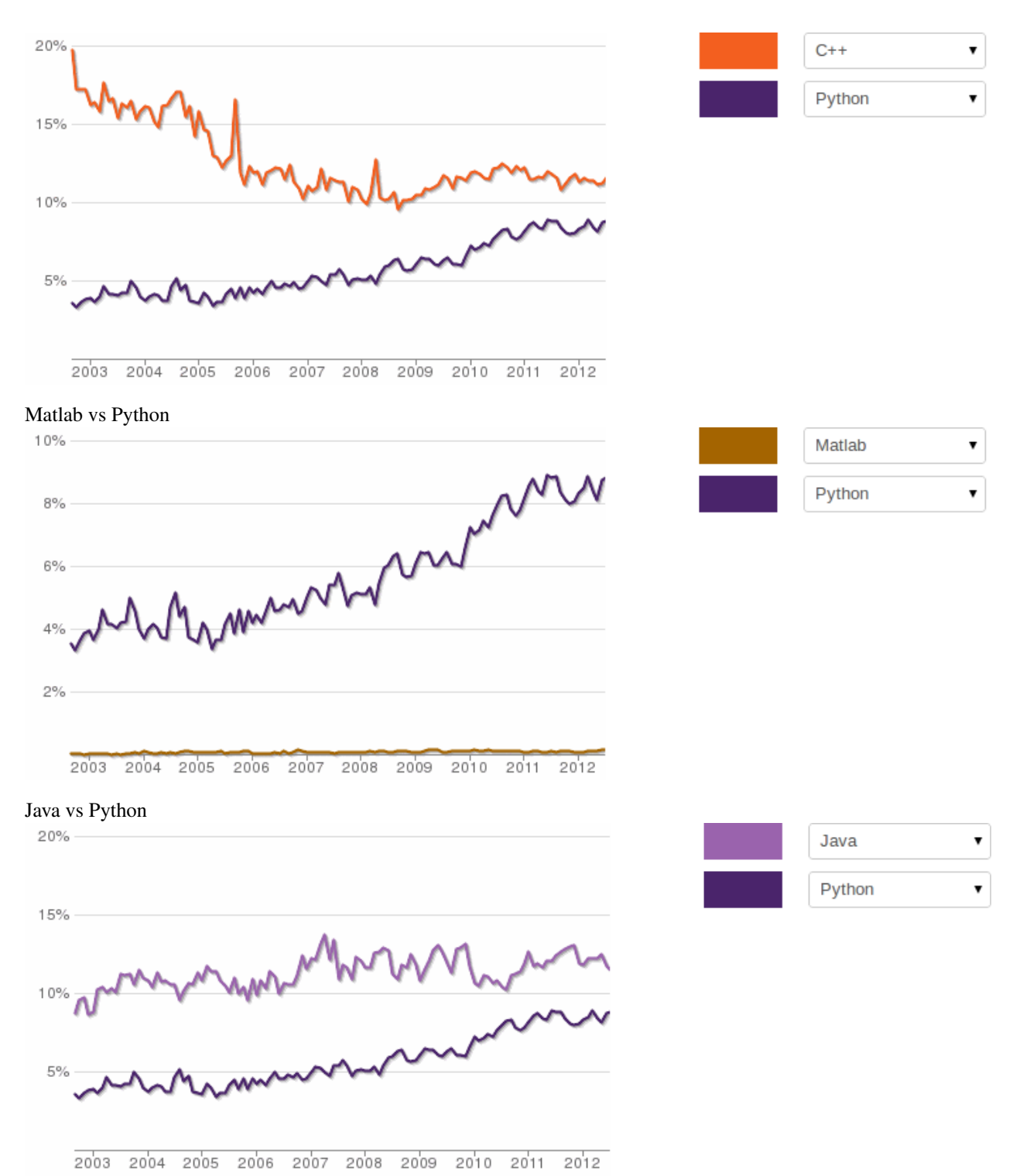

sources: [C & Python](https://www.ohloh.net/languages/compare?measure=commits&percent=true&l0=c&l1=-1&l2=-1&l3=python&l4=-1&commit=Update) | [C++ & Python](https://www.ohloh.net/languages/compare?measure=commits&percent=true&l0=-1&l1=cpp&l2=python&l3=-1&commit=Update) | [Matlab & Python](https://www.ohloh.net/languages/compare?measure=commits&percent=true&l0=-1&l1=-1&l2=matlab&l3=python&l4=-1&commit=Update) | [Java & Python](https://www.ohloh.net/languages/compare?commit=Update&l0=java&l1=python&l2=-1&measure=commits&percent=true)

# **Python**

## **About Python**

## **Basic information**

If you are curious about Python, its history, how and where it is used, check out the [official FAQ.](http://docs.python.org/faq/index.html) If unfamiliar with some terms, see the [glossary.](http://docs.python.org/glossary.html)

## **Python resources**

## **Tutorials and guides**

If you would like to get a taste of Python get started with [this tutorial](http://docs.python.org/tutorial/) (included in the [official documentation\)](http://docs.python.org/) which is very straight forward and does not presume any previous knowledge of the language. However, it is recommended to have at least Python installed (see next section).

Anothe way to get started from zero is the [Beginner's Guide to Python.](http://wiki.python.org/moin/BeginnersGuide)

## **Python on Windows**

Although Python runs on Windows with no problems, sometimes it's difficult to get started in this OS because of some small details that interfere with what whould be a smooth process on a \*Nix system.

Syntax (e.g. path delimiters), permissions, end-of-line character, etc, can stop the user from doing what he should be doing, i.e. learning the language, instead of dealing with Windows annoyances (for more information on this topic, go to [annoyances.org\)](http://www.annoyances.org/).

That's why there is a special section on the Python documentation called [Python on Windows FAQ.](http://docs.python.org/faq/windows.html) So, if you are having issues with Python stuff on a Windows OS, go read that FAQ.

## **Python(x,y)**

 $Python(x,y)$  is a free Python distribution providing a ready-to-use scientific development software for numerical computations, data analysis and data visualization based on Python programming language, Qt graphical user interfaces (and development framework) and Spyder interactive development environment. Its purpose is to help scientific programmers used to interpreted languages (such as MATLAB or IDL) or compiled languages (C/C++ or Fortran) to switch to Python.

It is very popular for Windows, but there is a [GNU/Linux version](https://code.google.com/p/pythonxy-linux/) too.

## **Python installation**

To have Python installed means you have installed a Python interpreter. In a UNIX-like system (e.g. GNU-Linux, Mac OS, etc) you probably won't need to because it is often included in the base installation. On Microsoft Windows, however, it is not so you won't have it unless it was a dependency for some software (e.g. GIMP). Curious about that? Go read [Why is Python Installed on my Computer? FAQ](http://docs.python.org/faq/installed.html#why-is-python-installed-on-my-machine)

## **Online interpreters/shells**

If you can't or don't want to install Python, you can resort to online interpreters made available by some generous or commercial efforts. Here are free alternatives:

- The [repl.it project](http://repl.it/) is an attempt to create an online environment for interactively exploring programming languages. It provides a fully-featured terminal emulator and code editor, powered by interpreter engines for more than 15 languages. All our interpreters are written in (or compiled to) JavaScript, and run completely on the user's device, regardless or whether it's a desktop, laptop or phone.
- [PythonAnywhere](http://www.pythonanywhere.com/) is a Python development and hosting environment that displays in your web browser and runs on our servers. They're already set up with everything you need. It's easy to use, fast, and powerful. There's even a useful free plan.
- Try [IPython from your browser!](http://www.pythonanywhere.com/try-ipython/) IPython is an enhanced interactive Python interpreter, offering tab completion, object introspection, and much more. It's running on the right-hand side of this page, so you can try it out right now.
- [codepad](http://codepad.org/) is an online compiler/interpreter, and a simple collaboration tool.
- [Interactive server-side Python \(2.5.2\) shell for Google App Engine](http://shell.appspot.com/)
- [Ideone](http://ideone.com/) is something more than a pastebin; it's an online compiler and debugging tool which allows to compile and run code online in more than 40 programming languages.
- <http://mathcs.holycross.edu/~kwalsh/python/>
- <http://people.csail.mit.edu/pgbovine/python/>
- <http://www.trypython.org/> requires Microsoft Silverlight :(

## **Other**

[http://www.rackspace.com/knowledge\\_center/web-resources/top-50-resources-for-programming-web-applications-with-python](http://www.rackspace.com/knowledge_center/web-resources/top-50-resources-for-programming-web-applications-with-python) Python is a general purpose, object-oriented programming language that has achieved popularity because of its readability and clear syntax. Guido van Rossum created Python in late 1980s. It is a 'high level' scripting language used by most programmers for its simplicity of use. Python can be written once and run on any computer. It's a 'multi paradigm programming language' compatible with many other programming languages such as .NET, CORBA, Java, Perl.

[Dave Kuhlman's page.](http://cutter.rexx.com/~dkuhlman/) Open Source software projects by Dave Kuhlman.

These projects are implemented in or for Python. These projects center around XML, parsing XML, etc. They provide tools for building data mapping and Web services. Keywords are: python, xml, editor, text processing, python training.

# **Developers FAQ**

## See also:

<http://docs.python.org/devguide/faq>

## **Version control**

## See also:

<http://docs.python.org/devguide/faq#version-control>

# **About the documentation**

When documenting ARS, some good practices are required. However, if you are not familiar with the tools or guidelines used, please do contribute by sending plain text and someone else will take care of including it in the proper way.

# **Style guide**

Although not yet enforced, the [Python documentation style guide](http://docs.python.org/devguide/documenting.html) is the reference for writing ARS's documentation.

## **Generation**

This documentation is generated automatically by Sphinx from rst (reStructuredText) files and the docstrings in the code, both of which are in the project's repository.

For more information about Sphinx, see <http://sphinx.pocoo.org/>

For more information about reStructuredText, see <http://docutils.sourceforge.net/rst.html> and <http://sphinx.pocoo.org/rest.html>

**CHAPTER 3**

**Indices and tables**

- genindex
- modindex
- search

 $\overline{\phantom{a}}$  $ars.__init__$ , [10](#page-13-0)

## a

ars.app, [11](#page-14-0)

## $\mathbf C$

ars.constants, [11](#page-14-1)

## e

ars.exceptions, [11](#page-14-2)

# g

ars.graphics.base, [13](#page-16-0) ars.graphics.vtk\_adapter, [15](#page-18-0)

# l

```
ars.lib, 16
ars.lib.pydispatch, 16
ars.lib.pydispatch.dispatcher, 17
ars.lib.pydispatch.errors, 19
ars.lib.pydispatch.robust, 19
ars.lib.pydispatch.robustapply, 19
ars.lib.pydispatch.saferef, 20
```
## m

```
ars.model.collision.base, 21
ars.model.collision.ode_adapter, 27
ars.model.collision.ode_objects_factories,
      29
ars.model.collision.signals, 32
ars.model.contrib, 32
ars.model.geometry, 32
ars.model.physics.base, 32
ars.model.physics.ode_adapter, 34
ars.model.physics.ode_objects_factories,
      36
ars.model.physics.signals, 37
37
ars.model.robot.sensors, 40
```
ars.model.robot.signals, [44](#page-47-6) ars.model.simulator, [45](#page-48-2) ars.model.simulator.signals, [48](#page-51-2)

## u

ars.utils.containers, [48](#page-51-3) ars.utils.generic, [48](#page-51-4) ars.utils.geometry, [49](#page-52-1) ars.utils.mathematical, [51](#page-54-0) ars.utils.version, [53](#page-56-0)

#### Index

## A

Accelerometer (class in ars.model.robot.sensors), [41](#page-44-6) acos\_dot3() (in module ars.utils.mathematical), [51](#page-54-1) ActionMap (class in ars.app), [11](#page-14-3) actor (Entity attribute), [14](#page-17-0) actor (SimulatedObject attribute), [45](#page-48-3) actors (Simulation attribute), [46](#page-49-2) ActuatedJoint (class in ars.model.robot.joints), [37](#page-40-4) ActuatedJointSensor (class in ars.model.robot.sensors), [41](#page-44-6) adapter (Entity attribute), [14,](#page-17-0) [16](#page-19-2) add() (ActionMap method), [11](#page-14-3) add3() (in module ars.utils.mathematical), [51](#page-54-1) add\_axes() (Simulation method), [46](#page-49-2) add\_ball\_socket\_joint() (Simulation method), [46](#page-49-2) add\_basic\_simulation\_objects() (Simulation method), [46](#page-49-2) add\_box() (Simulation method), [47](#page-50-0) add\_capsule() (Simulation method), [47](#page-50-0) add\_cylinder() (Simulation method), [47](#page-50-0) add\_fixed\_joint() (Simulation method), [47](#page-50-0) add\_floor() (Simulation method), [47](#page-50-0) add\_force() (Slider method), [40](#page-43-2) add\_joint() (Simulation method), [47](#page-50-0) add\_object() (Engine method), [14,](#page-17-0) [15](#page-18-1) add\_object() (Simulation method), [47](#page-50-0) add\_objects\_list() (Engine method), [14](#page-17-0) add\_rotary\_joint() (Simulation method), [47](#page-50-0) add\_slider\_joint() (Simulation method), [47](#page-50-0) add\_sphere() (Simulation method), [47](#page-50-0) add\_torque() (Rotary method), [39](#page-42-6) add\_torque() (SimulatedJoint method), [45](#page-48-3) add\_trimesh\_floor() (Simulation method), [47](#page-50-0) add\_universal\_joint() (Simulation method), [47](#page-50-0) angle (Rotary attribute), [39](#page-42-6) angle\_rate (Rotary attribute), [39](#page-42-6) any\_sender (BaseSignalSensor attribute), [41](#page-44-6) are\_geoms\_connected() (ars.model.collision.base.Engine class method), [22](#page-25-0) are\_geoms\_connected() (ars.model.collision.ode\_adapter.Engine<br>class method) 27 class method), [27](#page-30-1)

ars. init (module), [10](#page-13-1) ars.app (module), [11](#page-14-3) ars.constants (module), [11](#page-14-3) ars.exceptions (module), [11](#page-14-3) ars.graphics.base (module), [13](#page-16-1) ars.graphics.vtk\_adapter (module), [15](#page-18-1) ars.lib (module), [16](#page-19-2) ars.lib.pydispatch (module), [16](#page-19-2) ars.lib.pydispatch.dispatcher (module), [17](#page-20-1) ars.lib.pydispatch.errors (module), [19](#page-22-3) ars.lib.pydispatch.robust (module), [19](#page-22-3) ars.lib.pydispatch.robustapply (module), [19](#page-22-3) ars.lib.pydispatch.saferef (module), [20](#page-23-1) ars.model.collision.base (module), [21](#page-24-1) ars.model.collision.ode\_adapter (module), [27](#page-30-1) ars.model.collision.ode\_objects\_factories (module), [29](#page-32-1) ars.model.collision.signals (module), [32](#page-35-5) ars.model.contrib (module), [32](#page-35-5) ars.model.geometry (module), [32](#page-35-5) ars.model.physics.base (module), [32](#page-35-5) ars.model.physics.ode\_adapter (module), [34](#page-37-4) ars.model.physics.ode\_objects\_factories (module), [36](#page-39-1) ars.model.physics.signals (module), [37](#page-40-4) ars.model.robot.joints (module), [37](#page-40-4) ars.model.robot.sensors (module), [40](#page-43-2) ars.model.robot.signals (module), [44](#page-47-7) ars.model.simulator (module), [45](#page-48-3) ars.model.simulator.signals (module), [48](#page-51-5) ars.utils.containers (module), [48](#page-51-5) ars.utils.generic (module), [48](#page-51-5) ars.utils.geometry (module), [49](#page-52-2) ars.utils.mathematical (module), [51](#page-54-1) ars.utils.version (module), [53](#page-56-1) ArsError, [11](#page-14-3) attach\_body() (Geom method), [24,](#page-27-0) [28](#page-31-0) attach\_geom() (Body method), [32](#page-35-5) Axes (class in ars.graphics.base), [13](#page-16-1) Axes (class in ars.graphics.vtk\_adapter), [15](#page-18-1)

BACKGROUND\_COLOR (Program attribute), [12](#page-15-0)

BallSocket (class in ars.model.robot.joints), [37](#page-40-4) BaseSignalSensor (class in ars.model.robot.sensors), [41](#page-44-6) BaseSourceSensor (class in ars.model.robot.sensors), [41](#page-44-6) BasicShape (class in ars.model.collision.base), [21](#page-24-1) BasicShape (class in ars.model.collision.ode\_adapter), [27](#page-30-1) body (BodySensor attribute), [42](#page-45-6) Body (class in ars.graphics.base), [13](#page-16-1) Body (class in ars.graphics.vtk\_adapter), [15](#page-18-1) Body (class in ars.model.physics.base), [32](#page-35-5) Body (class in ars.model.physics.ode\_adapter), [34](#page-37-4) body (SimulatedBody attribute), [45](#page-48-3) body1 (Joint attribute), [38](#page-41-3) body1 (JointFeedback attribute), [38](#page-41-3) body2 (Joint attribute), [38](#page-41-3) body2 (JointFeedback attribute), [39](#page-42-6) BodySensor (class in ars.model.robot.sensors), [42](#page-45-6) BoundMethodWeakref (class ars.lib.pydispatch.saferef), [20](#page-23-1) Box (class in ars.graphics.base), [13](#page-16-1) Box (class in ars.graphics.vtk adapter), [15](#page-18-1) Box (class in ars.model.collision.base), [21](#page-24-1) Box (class in ars.model.collision.ode\_adapter), [27](#page-30-1) Box (class in ars.model.physics.base), [33](#page-36-4) Box (class in ars.model.physics.ode\_adapter), [35](#page-38-1)

# $\mathcal{C}$

calc\_acceleration() (in module ars.utils.mathematical), [51](#page-54-1) calc\_collision() (ars.model.collision.base.Engine class method), [22](#page-25-0) calc\_collision() (ars.model.collision.ode\_adapter.Engine class method), [28](#page-31-0) calc\_compass\_angle() (in module ars.utils.geometry), [50](#page-53-0) calc\_faces() (HeightfieldTrimesh static method), [24](#page-27-0) calc\_filename() (ScreenshotRecorder method), [14](#page-17-0) calc\_inclination() (in module ars.utils.geometry), [50](#page-53-0) calc\_potential\_energy() (Body method), [32](#page-35-5) calc\_rotation\_kinetic\_energy() (Body method), [32](#page-35-5) calc\_rotation\_matrix() (in module ars.utils.geometry), [50](#page-53-0) calc\_translation\_kinetic\_energy() (Body method),  $32$ calc\_vertices() (ConstantHeightfieldTrimesh static method), [22](#page-25-0) calculateKey() (ars.lib.pydispatch.saferef.BoundMethodWeakFeate\_ode\_plane() (in module class method), [20](#page-23-1) call() (ActionMap method), [11](#page-14-3) CAMERA\_POSITION (Program attribute), [12](#page-15-0) Capsule (class in ars.graphics.base), [14](#page-17-0) Capsule (class in ars.graphics.vtk\_adapter), [15](#page-18-1) Capsule (class in ars.model.collision.base), [21](#page-24-1) Capsule (class in ars.model.collision.ode\_adapter), [27](#page-30-1) Capsule (class in ars.model.physics.base), [33](#page-36-4) Capsule (class in ars.model.physics.ode\_adapter), [35](#page-38-1) clear() (Queue method), [48](#page-51-5) clear\_closer\_contact() (Ray method), [25](#page-28-0) clear\_contacts() (Ray method), [25](#page-28-0)

clear last contact() (Ray method),  $25$ collide() (Space method), [26,](#page-29-1) [29](#page-32-1) collision space (Simulation attribute), [47](#page-50-0) Cone (class in ars.graphics.base), [14](#page-17-0) Cone (class in ars.graphics.vtk\_adapter), [15](#page-18-1) Cone (class in ars.model.collision.base), [21](#page-24-1) Cone (class in ars.model.physics.base), [33](#page-36-4) connect() (in module ars.lib.pydispatch.dispatcher), [17](#page-20-1) ConstantHeightfieldTrimesh (class in ars.model.collision.base), [21](#page-24-1) contact\_group (NearCallbackArgs attribute), [25](#page-28-0) ContactGroup (class in ars.model.collision.base), [22](#page-25-0) ContactGroup (class in ars.model.collision.ode\_adapter), [27](#page-30-1) convert color() (in module ars.constants), [11](#page-14-3) convert\_to\_list() (Queue method), [48](#page-51-5) in count() (Queue method), [48](#page-51-5) create ode box() (in module ars.model.collision.ode\_objects\_factories),  $29$ create\_ode\_box() (in module ars.model.physics.ode\_objects\_factories), [36](#page-39-1) create\_ode\_capsule() (in module ars.model.collision.ode\_objects\_factories), [29](#page-32-1) create\_ode\_capsule() (in module ars.model.physics.ode\_objects\_factories), [36](#page-39-1) create\_ode\_cylinder() (in module ars.model.collision.ode\_objects\_factories), [30](#page-33-0) create\_ode\_cylinder() (in module ars.model.physics.ode\_objects\_factories), [36](#page-39-1) create ode hash space() (in module ars.model.collision.ode\_objects\_factories), [30](#page-33-0) create\_ode\_joint\_group() (in module ars.model.collision.ode\_objects\_factories), [30](#page-33-0) ars.model.collision.ode\_objects\_factories), [30](#page-33-0) create\_ode\_ray() (in module ars.model.collision.ode\_objects\_factories), [31](#page-34-0) create ode simple space() (in module ars.model.collision.ode\_objects\_factories), [31](#page-34-0) create\_ode\_sphere() (in module ars.model.collision.ode\_objects\_factories), [31](#page-34-0) create ode sphere() (in module
**ARS, Release 0.5b1**

ars.model.physics.ode\_objects\_factories), [36](#page-39-0)

- create ode trimesh() (in module ars.model.collision.ode\_objects\_factories), [31](#page-34-0)
- create ode world() (in module ars.model.physics.ode\_objects\_factories), [37](#page-40-0)

create\_screenshot\_recorder() (Program method), [12](#page-15-0) create\_sim\_objects() (Program method), [12](#page-15-0) create\_simulation() (Program method), [12](#page-15-0) cross\_product() (in module ars.utils.mathematical), [51](#page-54-0) Cylinder (class in ars.graphics.base), [14](#page-17-0) Cylinder (class in ars.graphics.vtk\_adapter), [15](#page-18-0) Cylinder (class in ars.model.collision.base), [22](#page-25-0) Cylinder (class in ars.model.collision.ode\_adapter), [27](#page-30-0) Cylinder (class in ars.model.physics.base), [33](#page-36-0) Cylinder (class in ars.model.physics.ode\_adapter), [35](#page-38-0)

# D

degrees to radians() (in module ars.utils.mathematical), [51](#page-54-0) depth (RayContactData attribute), [26](#page-29-0) disconnect() (in module ars.lib.pydispatch.dispatcher), [17](#page-20-0) DispatcherError, [19](#page-22-0) DispatcherKeyError, [19](#page-22-0) DispatcherTypeError, [19](#page-22-0) dist3() (in module ars.utils.mathematical), [51](#page-54-0) div\_by\_scalar3() (in module ars.utils.mathematical), [51](#page-54-0) dot\_product() (in module ars.utils.mathematical), [51](#page-54-0) dot\_product3() (in module ars.utils.mathematical), [51](#page-54-0)

## E

empty() (ContactGroup method), [22,](#page-25-0) [27](#page-30-0) Engine (class in ars.graphics.base), [14](#page-17-0) Engine (class in ars.graphics.vtk\_adapter), [15](#page-18-0) Engine (class in ars.model.collision.base), [22](#page-25-0) Engine (class in ars.model.collision.ode\_adapter), [27](#page-30-0) Engine (class in ars.model.physics.base), [33](#page-36-0) Engine (class in ars.model.physics.ode\_adapter), [35](#page-38-0) Entity (class in ars.graphics.base), [14](#page-17-0) Entity (class in ars.graphics.vtk\_adapter), [16](#page-19-0)

### F

file\_extension (ScreenshotRecorder attribute), [14,](#page-17-0) [16](#page-19-0) finalize() (Program method), [13](#page-16-0) finalize\_window() (Engine method), [14,](#page-17-0) [15](#page-18-0) Fixed (class in ars.model.robot.joints), [38](#page-41-0) FLOOR\_BOX\_SIZE (Program attribute), [12](#page-15-0) force1 (JointFeedback attribute), [39](#page-42-0) force2 (JointFeedback attribute), [39](#page-42-0) FPS (Program attribute), [12](#page-15-0) function() (in module ars.lib.pydispatch.robustapply), [19](#page-22-0)

#### G

Geom (class in ars.model.collision.base), [24](#page-27-0) Geom (class in ars.model.collision.ode\_adapter), [28](#page-31-0) get() (ActionMap method), [11](#page-14-0) get\_angular\_velocity() (Body method), [32,](#page-35-0) [34](#page-37-0) get\_arg() (SensorData method), [43](#page-46-0) get\_args() (SensorData method), [43](#page-46-0) get\_attached\_body() (Geom method), [24](#page-27-0) get attached geom() (Body method), [32](#page-35-0) get\_bodies() (Simulation method), [47](#page-50-0) get\_body\_relative\_vector() (in module ars.utils.geometry), [50](#page-53-0) get\_center\_of\_gravity() (Body method), [32,](#page-35-0) [34](#page-37-0) get closer contact() (Ray method), [25](#page-28-0) get  $color()$  (Body method), [13,](#page-16-0) [15](#page-18-0) get current epoch time() (in module ars.utils.generic), [48](#page-51-0) get function() (ActionMap method), [11](#page-14-0) get\_hg\_changeset() (in module ars.utils.version), [53](#page-56-0) get\_hg\_tip\_timestamp() (in module ars.utils.version), [53](#page-56-0) get\_inertia\_tensor() (Body method), [32,](#page-35-0) [34](#page-37-0) get\_joint() (Simulation method), [47](#page-50-0) get\_kwarg() (SensorData method), [43](#page-46-0) get\_kwargs() (SensorData method), [43](#page-46-0) get\_last\_contact() (Ray method), [25](#page-28-0) get length() (Ray method),  $25, 29$  $25, 29$  $25, 29$ get linear velocity() (Body method), [33,](#page-36-0) [34](#page-37-0) get\_long\_tuple() (Transform method), [49](#page-52-0) get\_mass() (Body method), [33,](#page-36-0) [34](#page-37-0) get\_measurement() (BaseSourceSensor method), [42](#page-45-0) get\_name() (SimulatedObject method), [45](#page-48-0) get\_object() (Simulation method), [47](#page-50-0) get\_pose() (SimulatedPhysicsObject method), [46](#page-49-0) get\_position() (Body method), [33,](#page-36-0) [34](#page-37-0) get position() (Geom method), [24,](#page-27-0) [28](#page-31-0) get\_position() (SimulatedBody method), [45](#page-48-0) get\_position() (SimulatedJoint method), [45](#page-48-0) get\_position() (SimulatedPhysicsObject method), [46](#page-49-0) get\_ray() (Laser method), [43](#page-46-0) get\_rotation() (Body method), [33,](#page-36-0) [34](#page-37-0) get\_rotation() (Geom method), [24,](#page-27-0) [28](#page-31-0) get\_rotation() (SimulatedBody method), [45](#page-48-0) get\_rotation() (SimulatedJoint method), [45](#page-48-0) get rotation() (SimulatedPhysicsObject method), [46](#page-49-0) get\_rotation() (Transform method), [49](#page-52-0) get saved velocities() (Body method), [33](#page-36-0) get\_time() (SensorData method), [43](#page-46-0) get\_translation() (Transform method), [50](#page-53-0) get version() (in module ars.  $\text{init}$ ), [10](#page-13-0) get\_version() (in module ars.utils.version), [53](#page-56-0) getAllReceivers() (in module ars.lib.pydispatch.dispatcher), [18](#page-21-0) getReceivers() (in module ars.lib.pydispatch.dispatcher), [18](#page-21-0)

GPS (class in ars.model.robot.sensors), [42](#page-45-0) gravity (Simulation attribute), [47](#page-50-0) gravity (World attribute), [34,](#page-37-0) [35](#page-38-0)

### H

has  $actor()$  (SimulatedObject method), [45](#page-48-0) has key() (ActionMap method), [11](#page-14-0) height (Cone attribute), [33](#page-36-0) HeightfieldTrimesh (class in ars.model.collision.base), [24](#page-27-0)

#### I

ignore\_connected (NearCallbackArgs attribute), [25](#page-28-0) Inclinometer (class in ars.model.robot.sensors), [42](#page-45-0) inner\_object (Body attribute), [33](#page-36-0) inner\_object (ContactGroup attribute), [22](#page-25-0) inner\_object (Geom attribute), [24](#page-27-0) inner\_object (Space attribute), [26](#page-29-0) inner\_object (World attribute), [34](#page-37-0) insert\_in\_tuple() (in module ars.utils.generic), [48](#page-51-0)

- is\_empty() (Queue method), [48](#page-51-0)
- is\_ray() (ars.model.collision.base.Engine class method), [22](#page-25-0)

is\_ray() (ars.model.collision.ode\_adapter.Engine class method), [28](#page-31-0)

is\_repeat() (ActionMap method), [11](#page-14-0)

is\_updatable() (SimulatedObject method), [46](#page-49-0)

#### J

Joint (class in ars.model.robot.joints), [38](#page-41-0) joint (JointSensor attribute), [42](#page-45-0) joint (SimulatedJoint attribute), [45](#page-48-0) JointError, [11](#page-14-0) JointFeedback (class in ars.model.robot.joints), [38](#page-41-0) JointForce (class in ars.model.robot.sensors), [42](#page-45-0) JointPower (class in ars.model.robot.sensors), [42](#page-45-0) joints (Simulation attribute), [47](#page-50-0) JointSensor (class in ars.model.robot.sensors), [42](#page-45-0) JointTorque (class in ars.model.robot.sensors), [42](#page-45-0)

## K

KineticEnergy (class in ars.model.robot.sensors), [42](#page-45-0)

### L

Laser (class in ars.model.robot.sensors), [43](#page-46-0) length (Capsule attribute), [33](#page-36-0) length (Cylinder attribute), [33](#page-36-0) length2() (in module ars.utils.mathematical), [51](#page-54-0) length3() (in module ars.utils.mathematical), [51](#page-54-0) liveReceivers() (in module ars.lib.pydispatch.dispatcher), [18](#page-21-0)

### M

make\_OpenGL\_matrix() (in module ars.utils.geometry), [50](#page-53-0)

matrix (Transform attribute), [50](#page-53-0) matrix as  $3x3$  tuples() (in module ars.utils.mathematical), [51](#page-54-0) matrix\_as\_tuple() (in module ars.utils.mathematical), [52](#page-55-0) matrix\_multiply() (in module ars.utils.mathematical), [52](#page-55-0) mult by scalar3() (in module ars.utils.mathematical), [52](#page-55-0) MultipleSignalsSensor (class in ars.model.robot.sensors), [43](#page-46-0)

### N

near\_callback() (ars.model.collision.base.Engine class method), [23](#page-26-0) NearCallbackArgs (class in ars.model.collision.base), [25](#page-28-0) neg3() (in module ars.utils.mathematical), [52](#page-55-0) nested\_iterable\_to\_tuple() (in module ars.utils.generic),

[48](#page-51-0)

- norm3() (in module ars.utils.mathematical), [52](#page-55-0)
- normal (RayContactData attribute), [26](#page-29-0)
- np\_matrix\_to\_tuple() (in module ars.utils.mathematical),  $52$

## $\Omega$

objects (Simulation attribute), [47](#page-50-0)

[46](#page-49-0)

offset\_by\_object() (SimulatedPhysicsObject method), [46](#page-49-0) offset\_by\_position() (SimulatedPhysicsObject method),

- on\_action\_selection() (Program method), [13](#page-16-0)
- on\_change() (BaseSourceSensor method), [42](#page-45-0)
- on\_change() (Laser method), [43](#page-46-0)
- on\_idle() (Simulation method), [48](#page-51-0)
- on\_pre\_frame() (Program method), [13](#page-16-0)
- on\_pre\_step() (Program method), [13](#page-16-0)
- on\_send() (BaseSignalSensor method), [41](#page-44-0)

### P

perform\_sim\_steps\_per\_frame() (Simulation method), [48](#page-51-0) PhysicsEngineException, [11](#page-14-0) PhysicsObjectCreationError, [11](#page-14-0) Plane (class in ars.model.collision.base), [25](#page-28-0) Plane (class in ars.model.collision.ode\_adapter), [29](#page-32-0) position (RayContactData attribute), [26](#page-29-0) position (Slider attribute), [40](#page-43-0) position rate (Slider attribute), [40](#page-43-0) PotentialEnergy (class in ars.model.robot.sensors), [43](#page-46-0) process\_collision\_contacts() (ars.model.collision.base.Engine class method), [23](#page-26-0) process\_collision\_contacts() (ars.model.collision.ode\_adapter.Engine class method), [28](#page-31-0) process\_ray\_collision\_contacts() (ars.model.collision.base.Engine class method), [23](#page-26-0)

process ray collision contacts() (ars.model.collision.ode\_adapter.Engine class method), [28](#page-31-0) Program (class in ars.app), [11](#page-14-0) project3() (in module ars.utils.mathematical), [52](#page-55-0) pull() (Queue method), [48](#page-51-0) put() (Queue method), [48](#page-51-0)

## $\Omega$

Queue (class in ars.utils.containers), [48](#page-51-0)

## R

radians\_to\_degrees() (in module ars.utils.mathematical), [52](#page-55-0) radius (Capsule attribute), [33](#page-36-0) radius (Cone attribute), [33](#page-36-0) radius (Cylinder attribute), [33](#page-36-0) radius (Sphere attribute), [34](#page-37-0) Ray (class in ars.model.collision.base), [25](#page-28-0) Ray (class in ars.model.collision.ode\_adapter), [29](#page-32-0) ray (RayContactData attribute), [26](#page-29-0) RayContactData (class in ars.model.collision.base), [26](#page-29-0) read\_settings() (in module ars.utils.generic), [48](#page-51-0) record\_frame() (Program method), [13](#page-16-0) remove\_object() (Engine method), [14,](#page-17-0) [16](#page-19-0) reset() (Engine method), [14,](#page-17-0) [16](#page-19-0) reset\_simulation() (Program method), [13](#page-16-0) restart\_window() (Engine method), [14,](#page-17-0) [16](#page-19-0) robustApply() (in module ars.lib.pydispatch.robustapply), [20](#page-23-0) rot\_matrix\_to\_euler\_angles() (in module ars.utils.geometry), [50](#page-53-0) rot matrix to hom transform() (in module ars.utils.geometry), [51](#page-54-0) Rotary (class in ars.model.robot.joints), [39](#page-42-0) RotaryJointSensor (class in ars.model.robot.sensors), [43](#page-46-0) rotate() (SimulatedPhysicsObject method), [46](#page-49-0) rotate3() (in module ars.utils.mathematical), [52](#page-55-0)

## S

safeRef() (in module ars.lib.pydispatch.saferef), [20](#page-23-0) save\_velocities() (Body method), [33](#page-36-0) ScreenshotRecorder (class in ars.graphics.base), [14](#page-17-0) ScreenshotRecorder (class in ars.graphics.vtk\_adapter), [16](#page-19-0) send() (in module ars.lib.pydispatch.dispatcher), [18](#page-21-0) sender (BaseSignalSensor attribute), [41](#page-44-0) sendExact() (in module ars.lib.pydispatch.dispatcher), [19](#page-22-0) sendRobust() (in module ars.lib.pydispatch.robust), [19](#page-22-0) SensorData (class in ars.model.robot.sensors), [43](#page-46-0) SensorDataQueue (class in ars.model.robot.sensors), [44](#page-47-0) set\_color() (Body method), [13,](#page-16-0) [15](#page-18-0) set key 2 action mapping() (Program method),  $13$ set\_last\_contact() (Ray method),  $25$ 

set length() (Ray method), [26,](#page-29-0) [29](#page-32-0) set\_name() (SimulatedObject method), [46](#page-49-0) set\_pose() (Entity method), [14](#page-17-0) set\_pose() (SimulatedPhysicsObject method), [46](#page-49-0) set\_position() (Body method), [33,](#page-36-0) [34](#page-37-0) set\_position() (Geom method), [24,](#page-27-0) [29](#page-32-0) set\_position() (Laser method), [43](#page-46-0) set\_position() (SimulatedBody method), [45](#page-48-0) set\_position() (SimulatedJoint method), [45](#page-48-0) set\_position() (SimulatedPhysicsObject method), [46](#page-49-0) set\_rotation() (Body method), [33,](#page-36-0) [35](#page-38-0) set\_rotation() (Geom method), [24,](#page-27-0) [29](#page-32-0) set\_rotation() (Laser method), [43](#page-46-0) set\_rotation() (SimulatedBody method), [45](#page-48-0) set\_rotation() (SimulatedJoint method), [45](#page-48-0) set\_rotation() (SimulatedPhysicsObject method), [46](#page-49-0) set\_speed() (Rotary method), [39](#page-42-0) set\_time() (SensorData method), [44](#page-47-0) shape (RayContactData attribute), [26](#page-29-0) sign() (in module ars.utils.mathematical), [52](#page-55-0) signal (JointForce attribute), [42](#page-45-0) signal (JointTorque attribute), [42](#page-45-0) signals (JointPower attribute), [42](#page-45-0) sim (SimulationSensor attribute), [44](#page-47-0) sim\_time (Simulation attribute), [48](#page-51-0) SimulatedBody (class in ars.model.simulator), [45](#page-48-0) SimulatedJoint (class in ars.model.simulator), [45](#page-48-0) SimulatedObject (class in ars.model.simulator), [45](#page-48-0) SimulatedPhysicsObject (class in ars.model.simulator), [46](#page-49-0) Simulation (class in ars.model.simulator), [46](#page-49-0) SimulationSensor (class in ars.model.robot.sensors), [44](#page-47-0) SingleSignalSensor (class in ars.model.robot.sensors), [44](#page-47-0) size (Box attribute), [33](#page-36-0) Slider (class in ars.model.robot.joints), [39](#page-42-0) source (BaseSourceSensor attribute), [42](#page-45-0) Space (class in ars.model.collision.base), [26](#page-29-0) Space (class in ars.model.collision.ode\_adapter), [29](#page-32-0) Sphere (class in ars.graphics.base), [15](#page-18-0) Sphere (class in ars.graphics.vtk\_adapter), [16](#page-19-0) Sphere (class in ars.model.collision.base), [26](#page-29-0) Sphere (class in ars.model.collision.ode\_adapter), [29](#page-32-0) Sphere (class in ars.model.physics.base), [34](#page-37-0) Sphere (class in ars.model.physics.ode\_adapter), [35](#page-38-0) start() (Program method), [13](#page-16-0) start\_window() (Engine method), [14,](#page-17-0) [16](#page-19-0) step() (World method), [34,](#page-37-0) [35](#page-38-0) STEPS\_PER\_FRAME (Program attribute), [12](#page-15-0) sub3() (in module ars.utils.mathematical), [52](#page-55-0) swap\_faces\_indices() (Trimesh static method), [27](#page-30-0) SystemTotalEnergy (class in ars.model.robot.sensors), [44](#page-47-0)

### T

time\_step (Simulation attribute), [48](#page-51-0)

torque1 (JointFeedback attribute), [39](#page-42-0) torque2 (JointFeedback attribute), [39](#page-42-0) TotalEnergy (class in ars.model.robot.sensors), [44](#page-47-0) Transform (class in ars.utils.geometry), [49](#page-52-0) transpose3() (in module ars.utils.mathematical), [53](#page-56-0) Trimesh (class in ars.graphics.base), [15](#page-18-0) Trimesh (class in ars.graphics.vtk\_adapter), [16](#page-19-0) Trimesh (class in ars.model.collision.base), [26](#page-29-0) Trimesh (class in ars.model.collision.ode\_adapter), [29](#page-32-0)

### $\cup$

unitize() (in module ars.utils.mathematical), [53](#page-56-0) Universal (class in ars.model.robot.joints), [40](#page-43-0) update\_actor() (SimulatedPhysicsObject method), [46](#page-49-0) update\_actors() (Simulation method), [48](#page-51-0)

## V

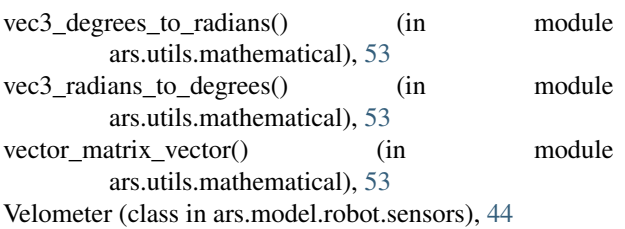

## W

WINDOW\_POSITION (Program attribute), [12](#page-15-0) WINDOW\_SIZE (Program attribute), [12](#page-15-0) WINDOW TITLE (Program attribute), [12](#page-15-0) WINDOW\_ZOOM (Program attribute), [12](#page-15-0) World (class in ars.model.physics.base), [34](#page-37-0) World (class in ars.model.physics.ode\_adapter), [35](#page-38-0) world (NearCallbackArgs attribute), [25](#page-28-0) world class (Engine attribute), [34,](#page-37-0) [35](#page-38-0) write() (ScreenshotRecorder method), [15,](#page-18-0) [16](#page-19-0) write\_settings() (in module ars.utils.generic), [49](#page-52-0) write\_tuple\_to\_file() (in module ars.utils.generic), [49](#page-52-0) write\_var\_to\_file() (in module ars.utils.generic), [49](#page-52-0)

# Z

z\_axis() (in module ars.utils.mathematical), [53](#page-56-0)